<span id="page-0-0"></span>Saia-Burgess Controls Ltd.

# Saia S-Bus SIO

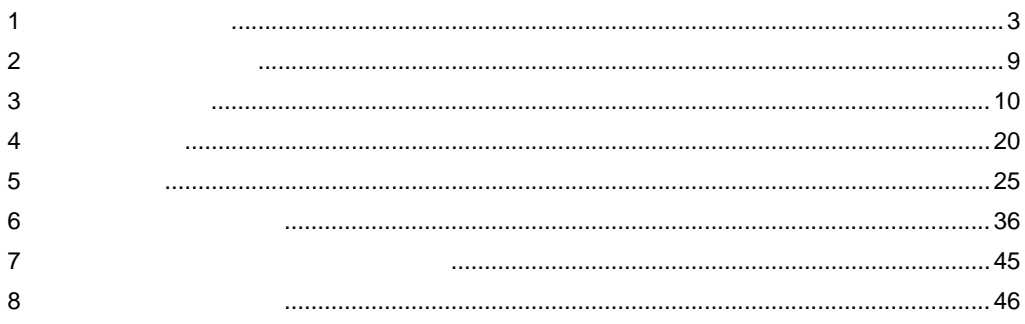

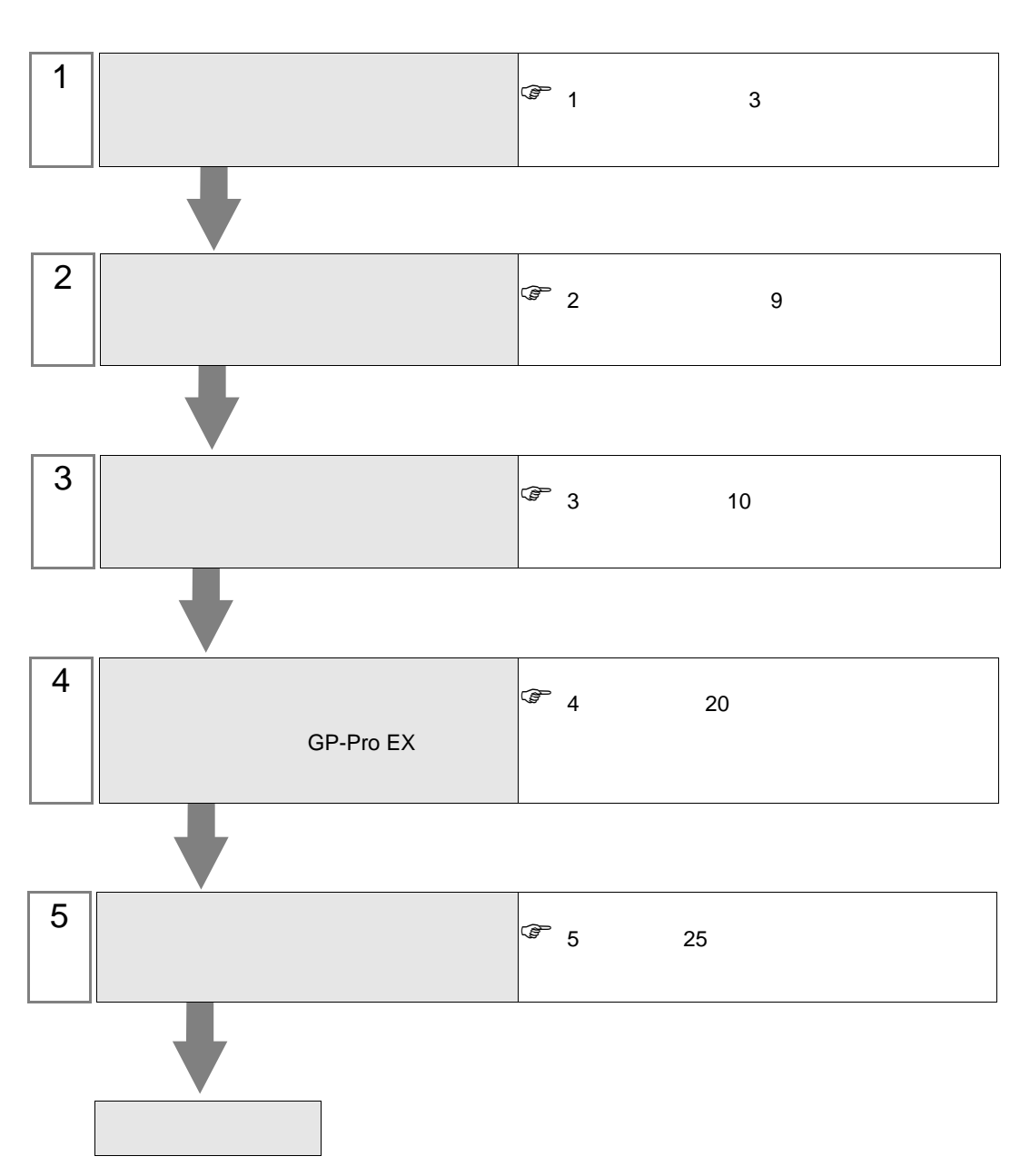

 $PLC$ 

<span id="page-2-0"></span> $1$ 

Saia-Burgess Controls Ltd.

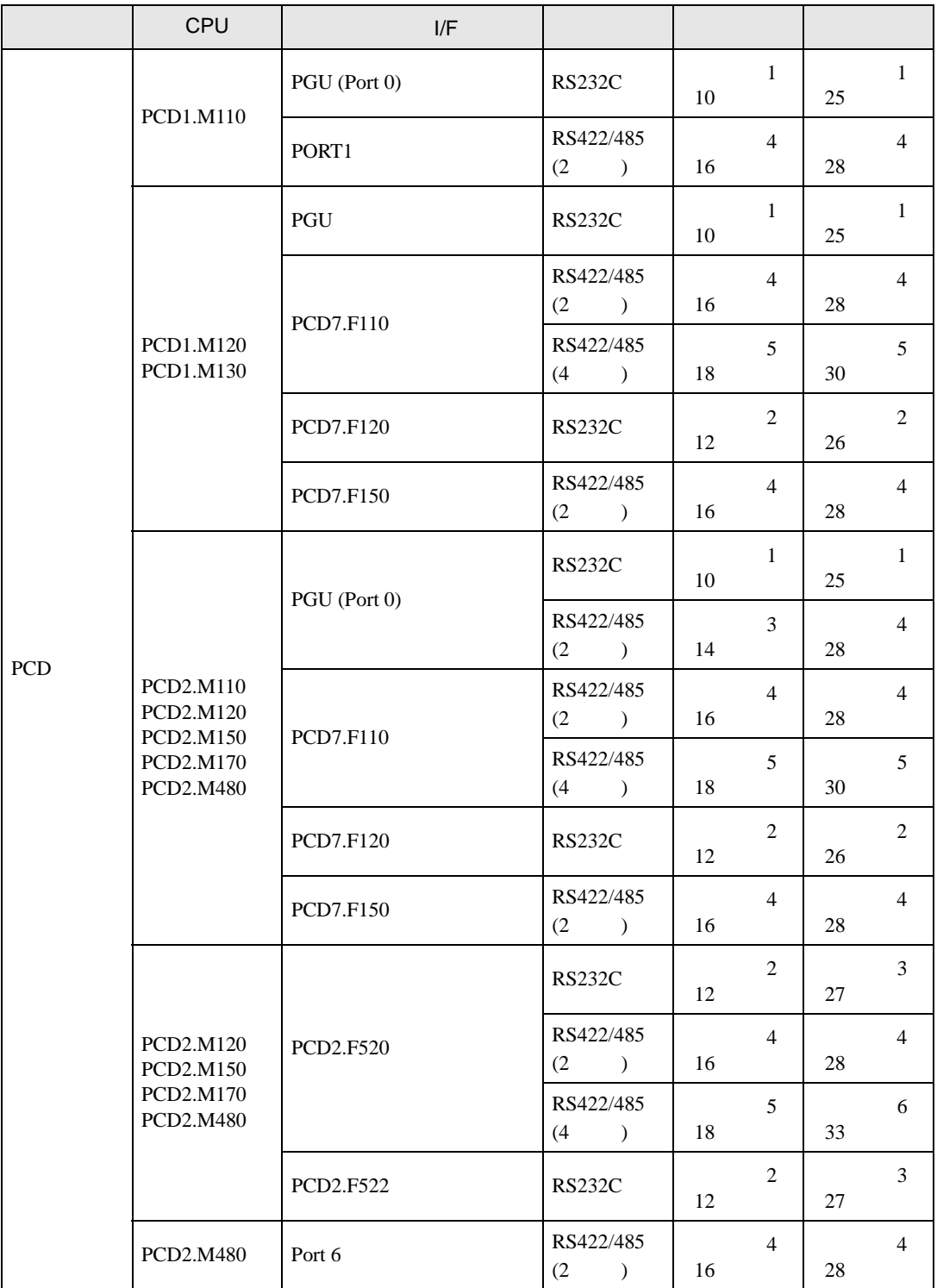

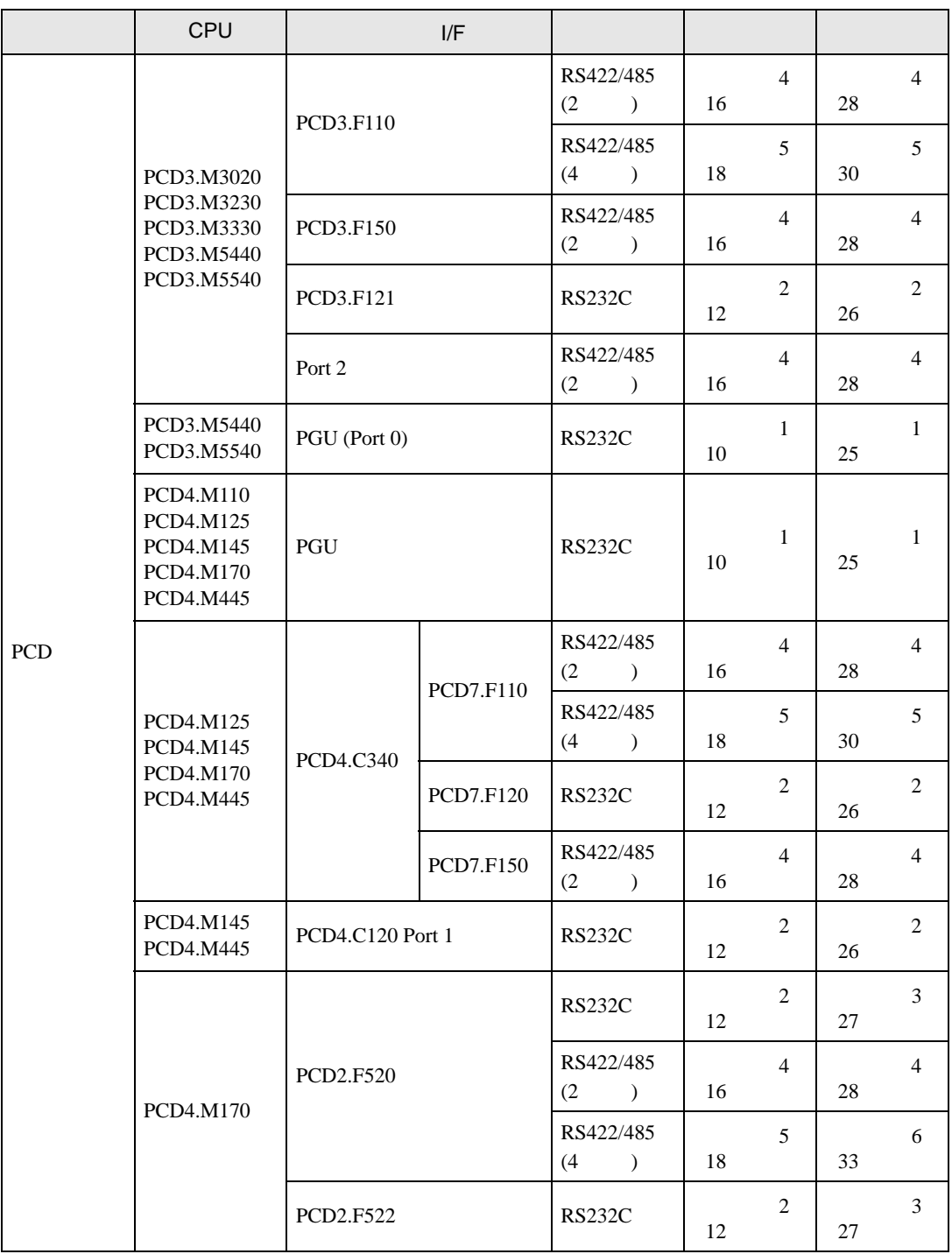

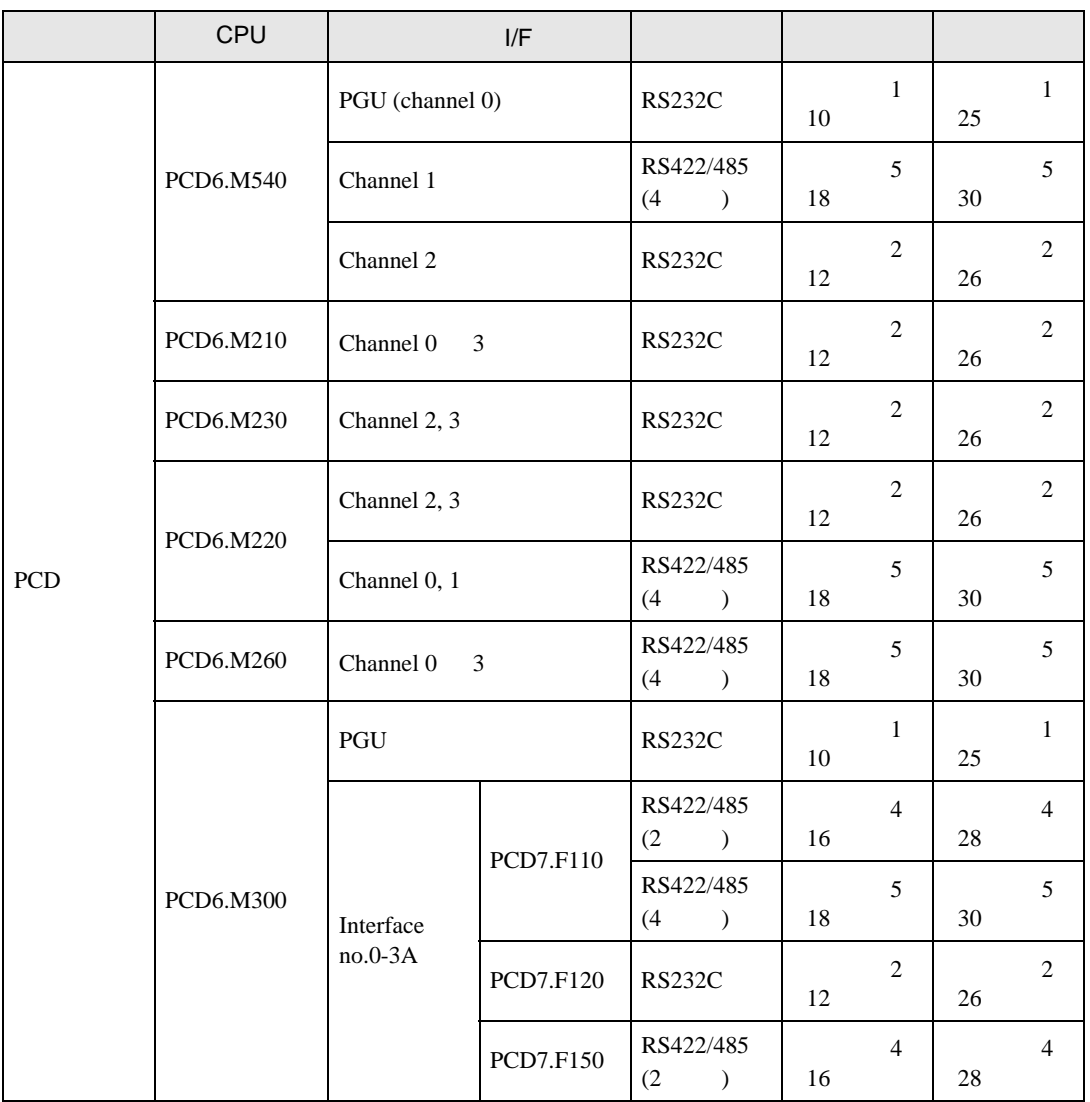

•  $1 \quad 1$ 

г

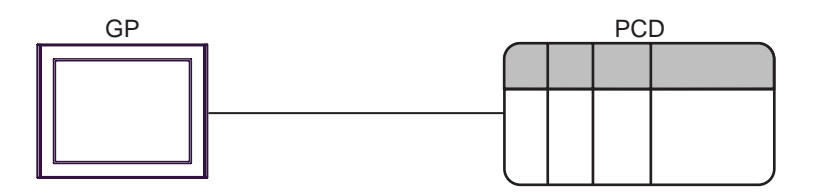

•  $1 \quad n$ 

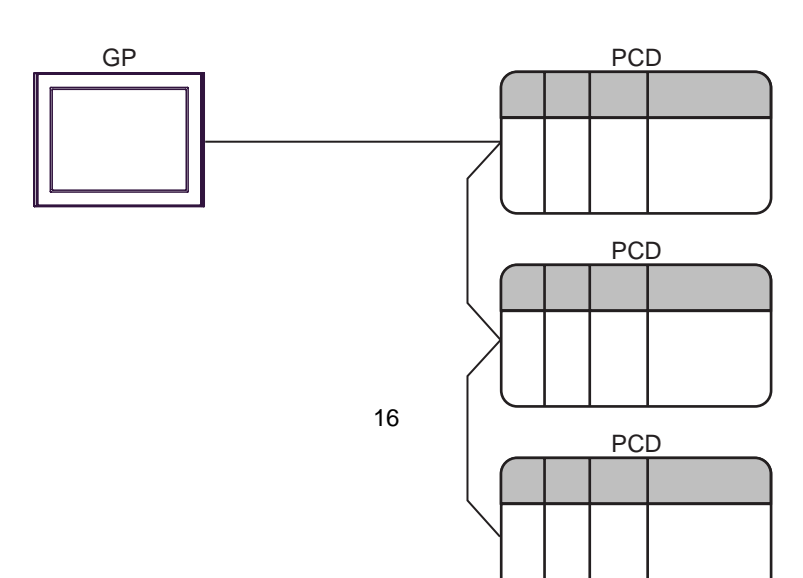

<span id="page-6-0"></span>IPC COM

接続機器と IPC を接続する場合、使用できる COM ポートはシリーズと通信方式によって異なります。

 $\rm IPC$ 

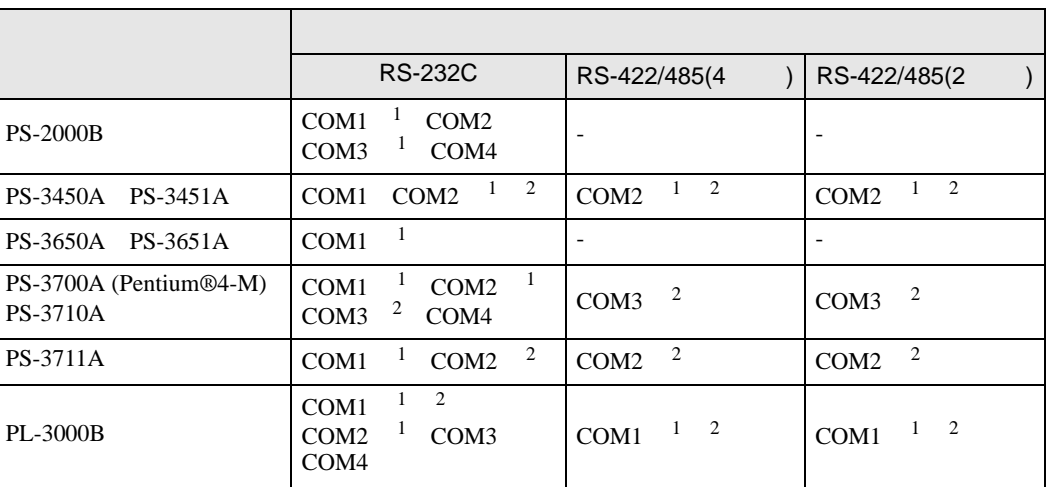

 $1$  RI/5V  $1$  IPC

 $2 \nabla$ 

## RS-232C

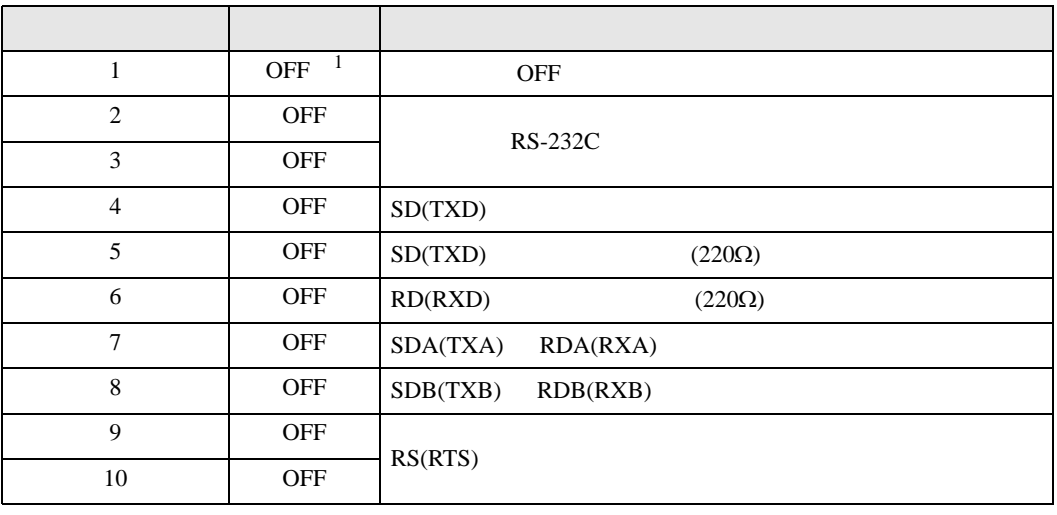

1 PS-3450A PS-3451A を使用する場合のみ設定値を ON にする必要があります。

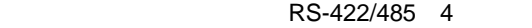

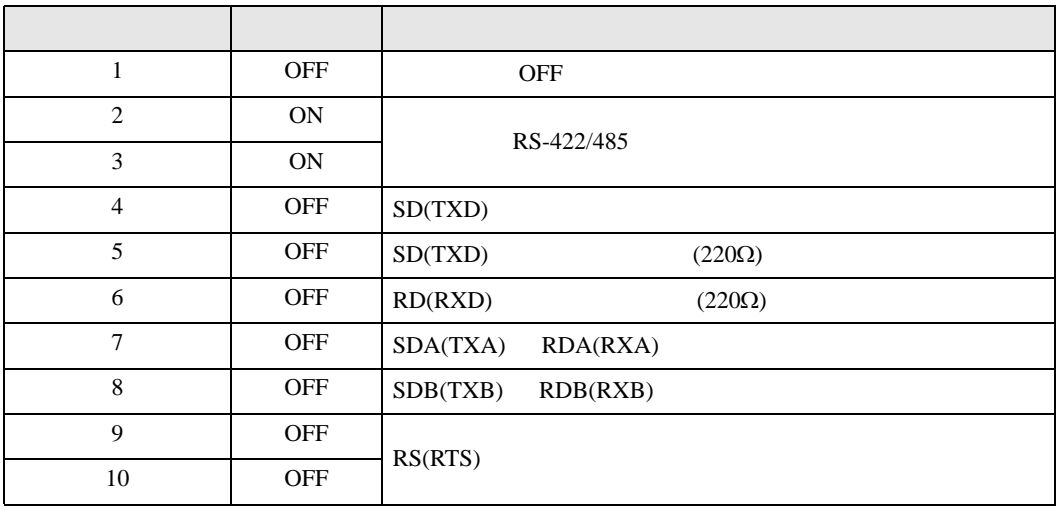

## RS-422/485 2

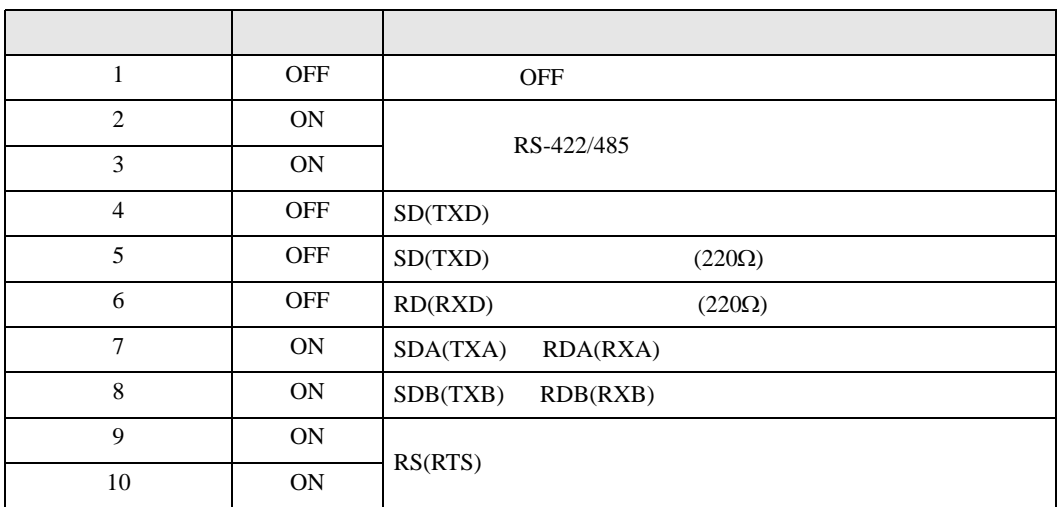

<span id="page-8-0"></span>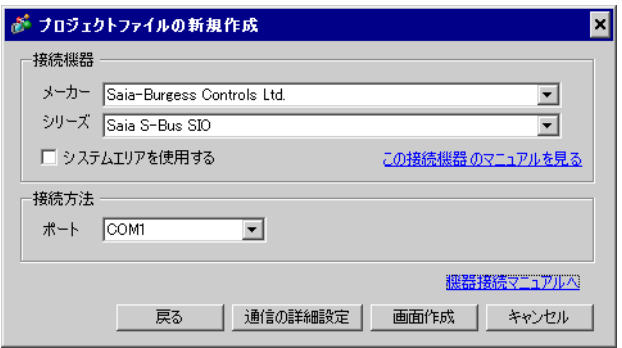

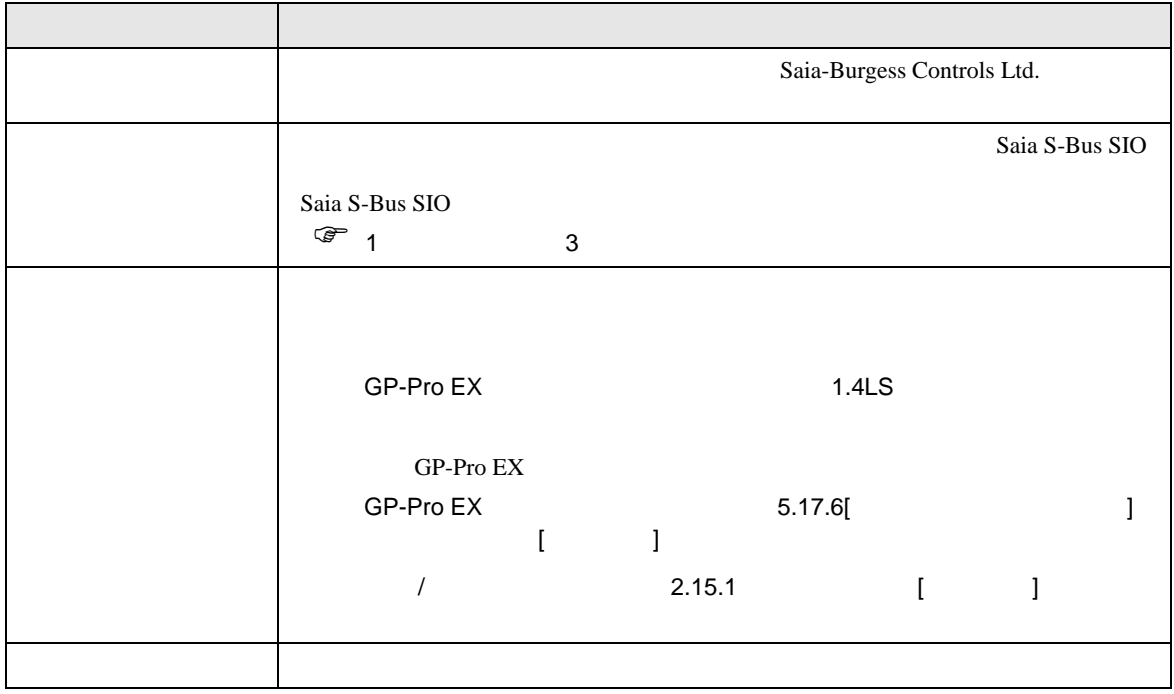

<span id="page-9-0"></span> $3 \sim$ 

## <span id="page-9-1"></span>3.1 設定例 1

GP-ProEX

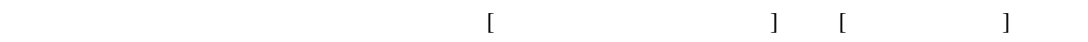

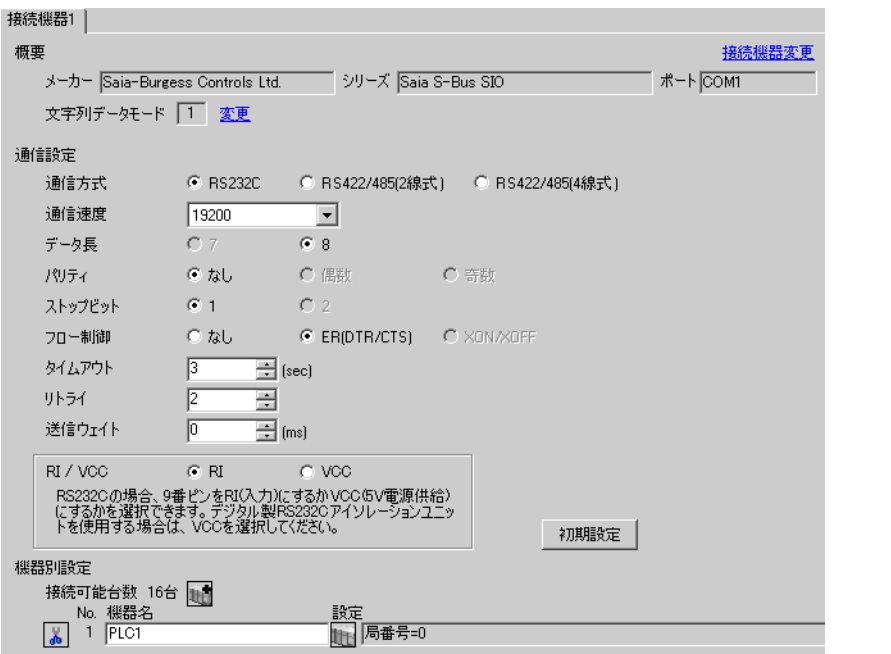

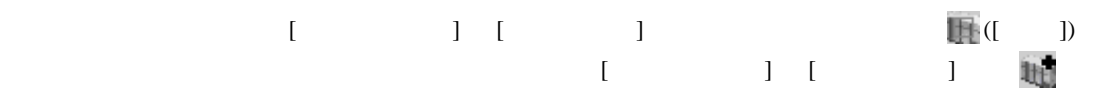

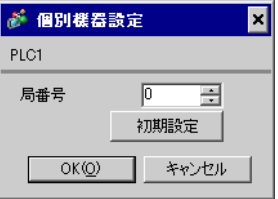

## (Saia PG5 Project Manager)

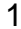

 $1$ **STOP** 2 **12 Settings** [CPU] **Example 2** [Hardware Settings] 3 [Hardware Settings] [PCD]  $[PCD]$ 4 [Hardware Settings] [S-Bus] [S-Bus Support] [S-Bus Station Number] 5 [Hardware Settings] [Serial] [Serial S-Bus Port] 6 [Hardware Settings] [Password] [Password Protection] 7 [Hardware Settings] [Download] [Download]  $8$ [Program Files] [New]  $\mathcal{L}$ 

9 [Online] [Download Program]

10 RUN

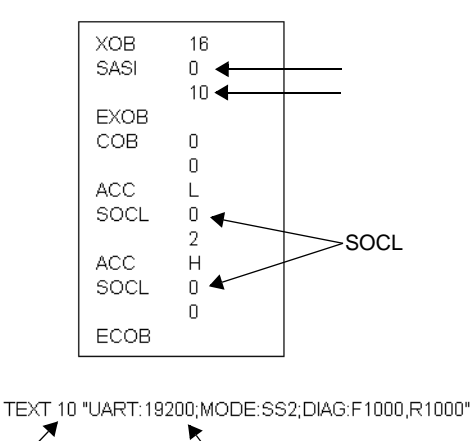

テキストブロック番号 通信速度

<span id="page-11-0"></span>3.2 設定例 2

GP-ProEX

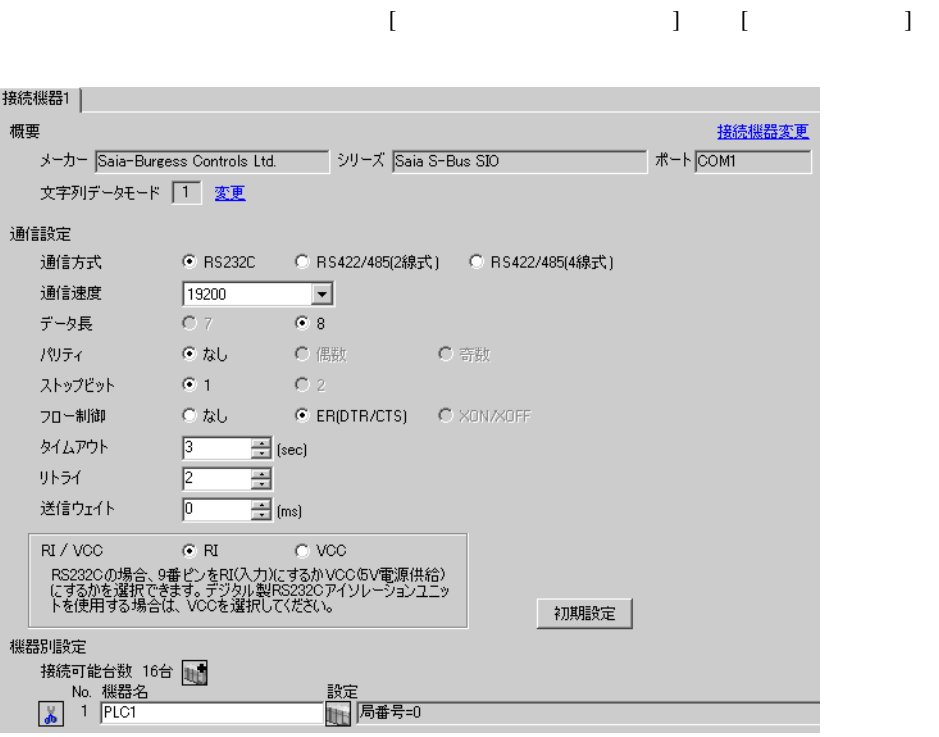

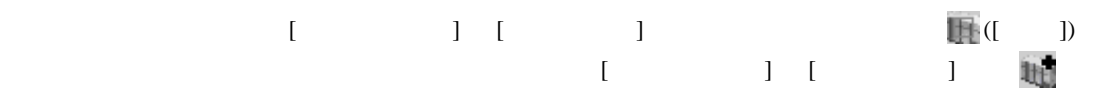

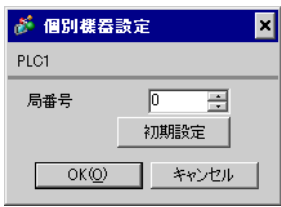

## (Saia PG5 Project Manager)

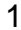

 $1$ **STOP** 2 **12 Settings** [CPU] **Example 2** [Hardware Settings] 3 [Hardware Settings] [PCD]  $[PCD]$ 4 [Hardware Settings] [S-Bus] [S-Bus Support] [S-Bus Station Number] 5 [Hardware Settings] [Serial] [Serial S-Bus Port] 6 [Hardware Settings] [Password] [Password Protection] 7 [Hardware Settings] [Download] [Download]  $8$ [Program Files] [New]  $\mathcal{L}$ 

9 [Online] [Download Program]

10 RUN

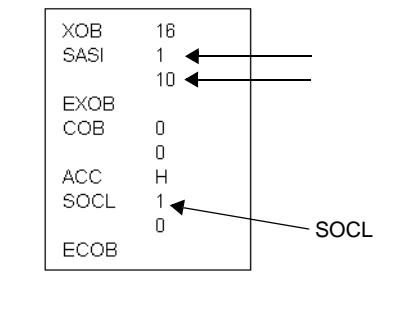

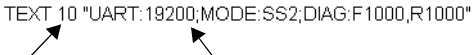

テキストブロック番号 通信速度

<span id="page-13-0"></span>3.3 設定例 3

GP-ProEX

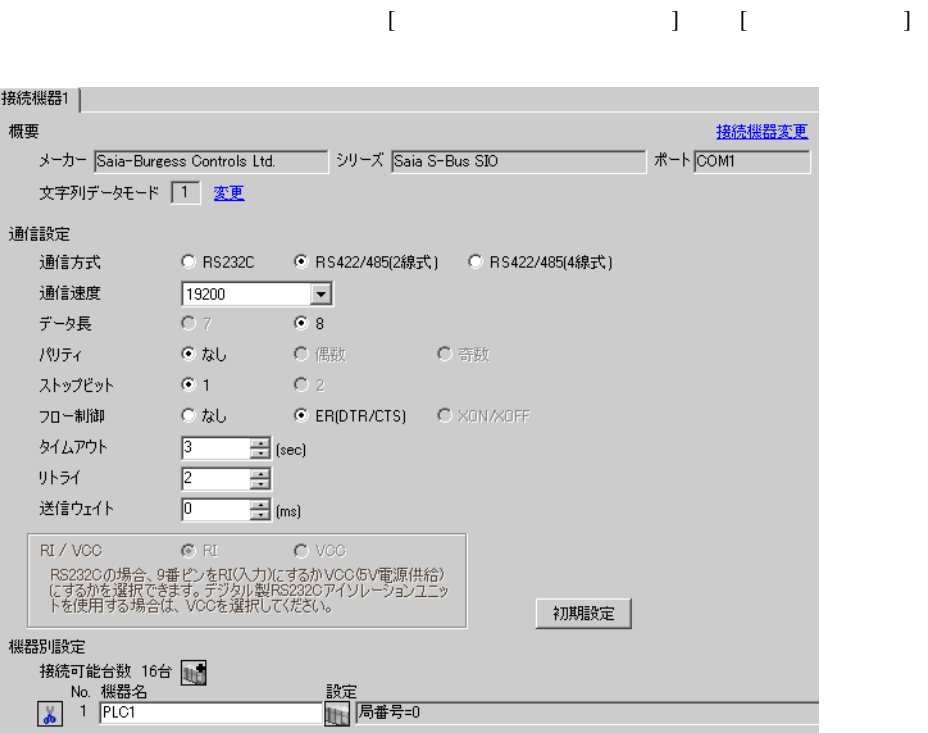

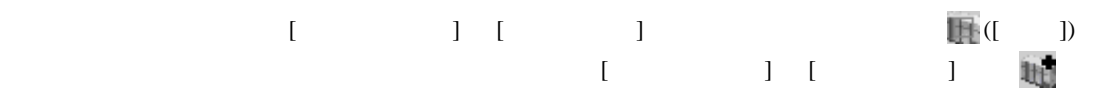

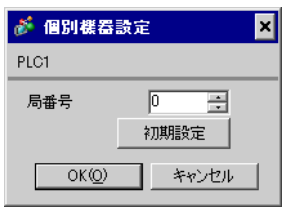

## (Saia PG5 Project Manager)

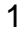

 $1$ **STOP** 2 **12 Settings** [CPU] **Example 2** [Hardware Settings] 3 [Hardware Settings] [PCD]  $[PCD]$ 4 [Hardware Settings] [S-Bus] [S-Bus Support] [S-Bus Station Number] 5 [Hardware Settings] [Serial] [Serial S-Bus Port] 6 [Hardware Settings] [Password] [Password Protection] 7 [Hardware Settings] [Download] [Download]  $8$ [Program Files] [New]  $\mathcal{L}$ 

9 [Online] [Download Program]

10 RUN

XOB 16  $\ensuremath{\mathsf{S}}\xspace\ensuremath{\mathsf{AS}}\xspace\ensuremath{\mathsf{I}}\xspace$  $0 \triangleleft$  $10 -$ EXOB  $_{\rm COB}$  $\bf 0$  $\overline{0}$ ECOB

TEXT 10 "UART:19200;MODE:SS2;DIAG:F1000,R1000" テキストブロック番号 通信速度

<span id="page-15-0"></span>3.4 設定例 4

GP-ProEX

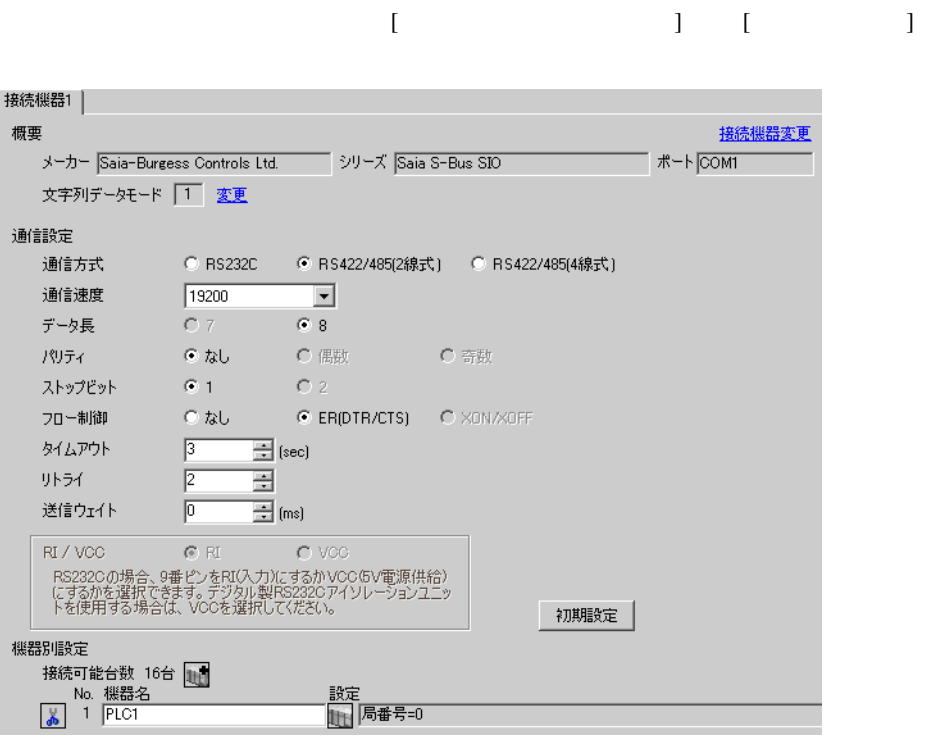

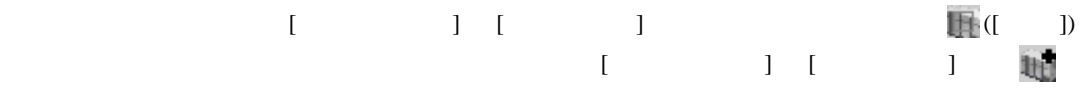

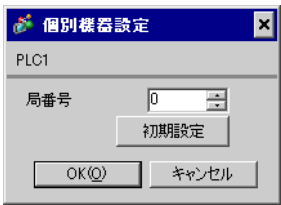

## (Saia PG5 Project Manager)

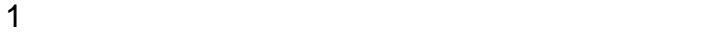

**STOP** 2 **12 Settings** [CPU] **Example 2** [Hardware Settings] 3 [Hardware Settings] [PCD]  $[PCD]$ 4 [Hardware Settings] [S-Bus] [S-Bus Support] [S-Bus Station Number] 5 [Hardware Settings] [Serial] [Serial S-Bus Port] 6 [Hardware Settings] [Password] [Password Protection] 7 [Hardware Settings] [Download] [Download]  $8$ [Program Files] [New]  $\mathcal{L}$ 

9 [Online] [Download Program]

10 RUN

XOB 16 SASI  $1$  $10<sub>1</sub>$ EXOB  $COB$  $\boldsymbol{0}$  $\mathbb O$ ECOB

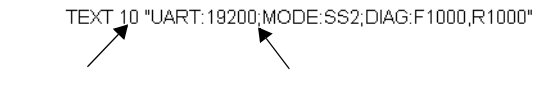

<span id="page-17-0"></span>3.5 設定例 5

GP-ProEX

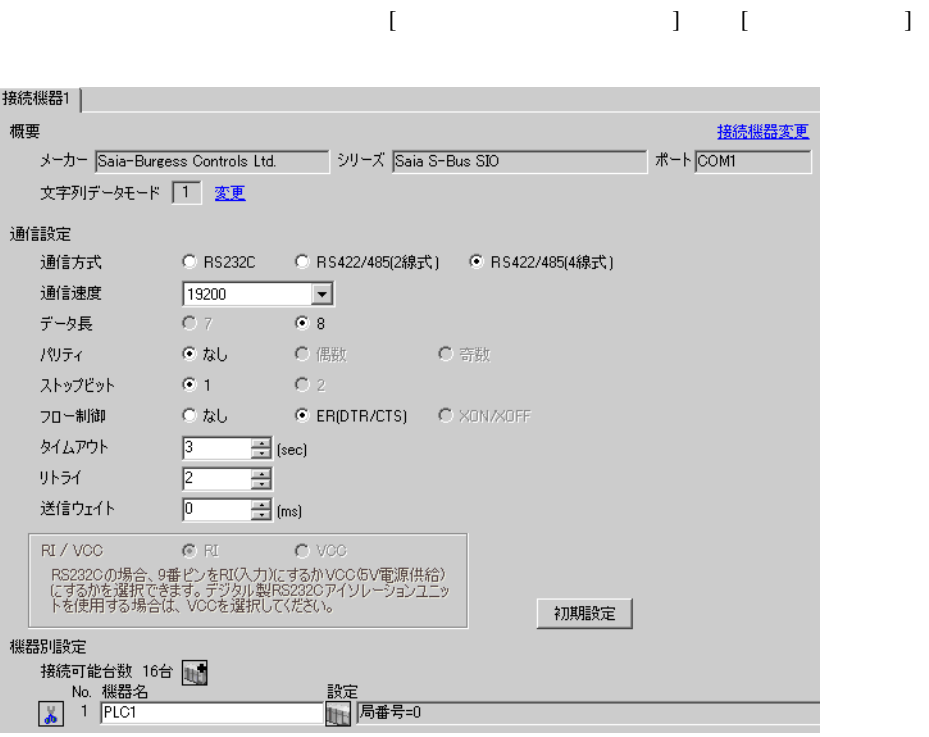

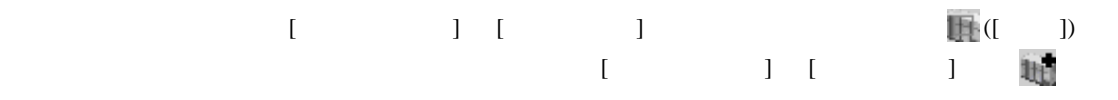

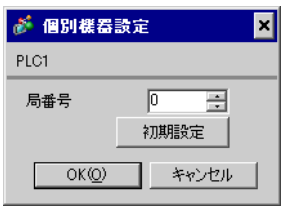

## (Saia PG5 Project Manager)

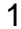

 $1$ **STOP** 2 **12 Settings** [CPU] **Example 2** [Hardware Settings] 3 [Hardware Settings] [PCD]  $[PCD]$ 4 [Hardware Settings] [S-Bus] [S-Bus Support] [S-Bus Station Number] 5 [Hardware Settings] [Serial] [Serial S-Bus Port] 6 [Hardware Settings] [Password] [Password Protection] 7 [Hardware Settings] [Download] [Download]  $8$ [Program Files] [New]  $\mathcal{L}$ 

9 [Online] [Download Program]

10 RUN

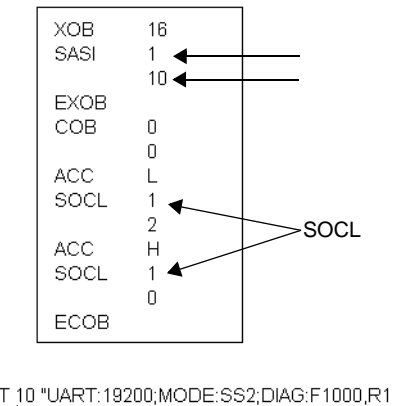

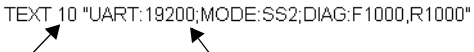

テキストブロック番号 通信速度

 $\begin{bmatrix} \cdot & \cdot & \cdot & \cdot \\ \cdot & \cdot & \cdot & \cdot \\ \cdot & \cdot & \cdot & \cdot \end{bmatrix} \quad \begin{bmatrix} \cdot & \cdot & \cdot \\ \cdot & \cdot & \cdot \\ \cdot & \cdot & \cdot \end{bmatrix}$ 

<span id="page-19-0"></span>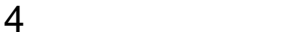

 ${\rm GP\text{-}Pro\;EX}$ 

 $\circled{f}$  3 10

4.1 GP-Pro EX

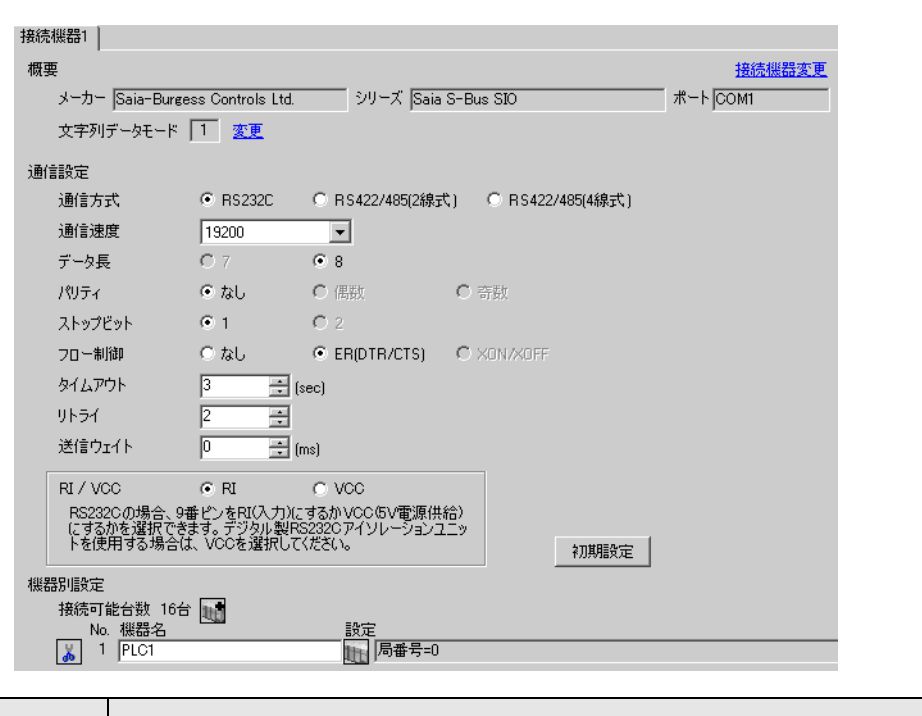

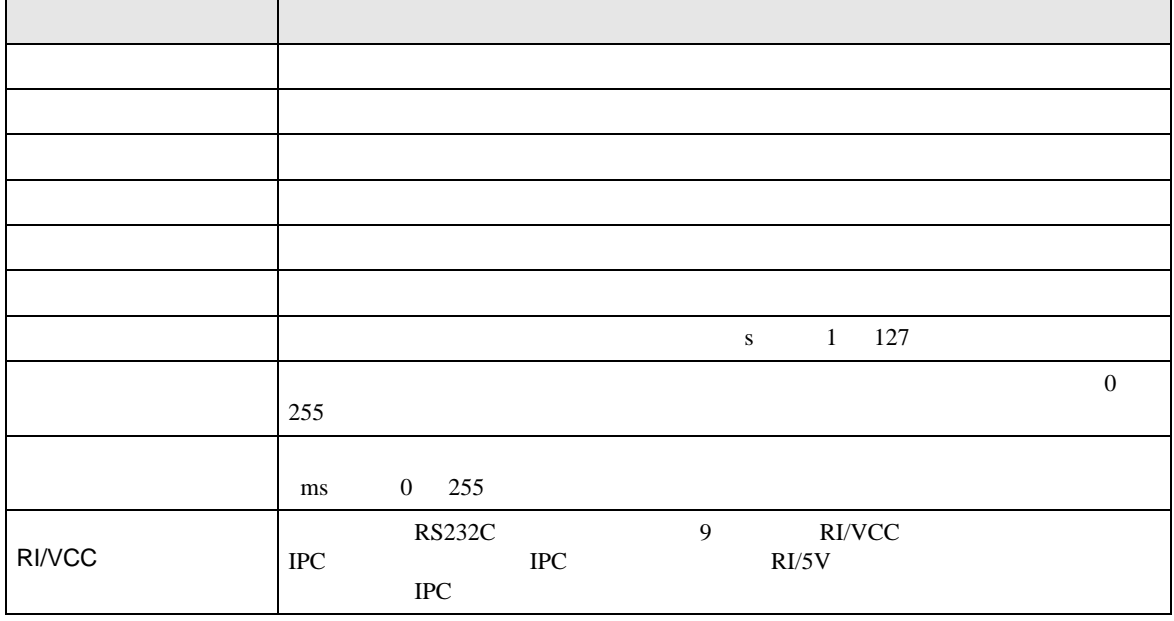

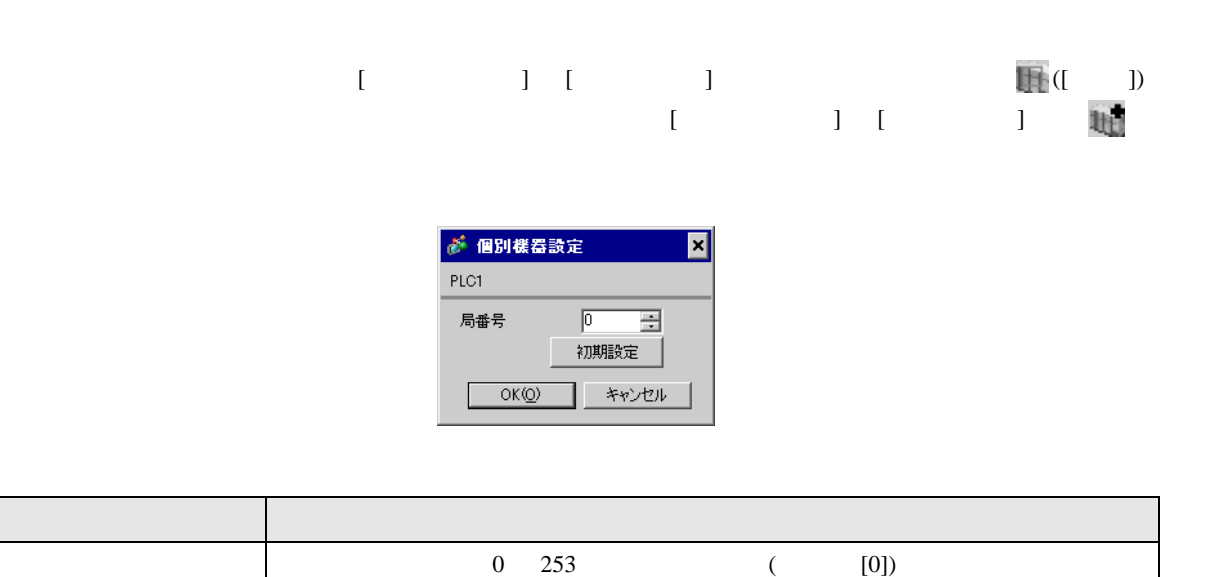

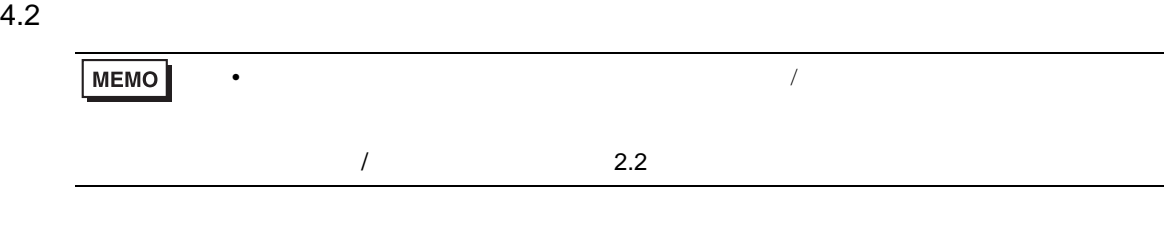

 $[ \qquad \qquad ] \qquad [ \qquad \qquad ]$ 

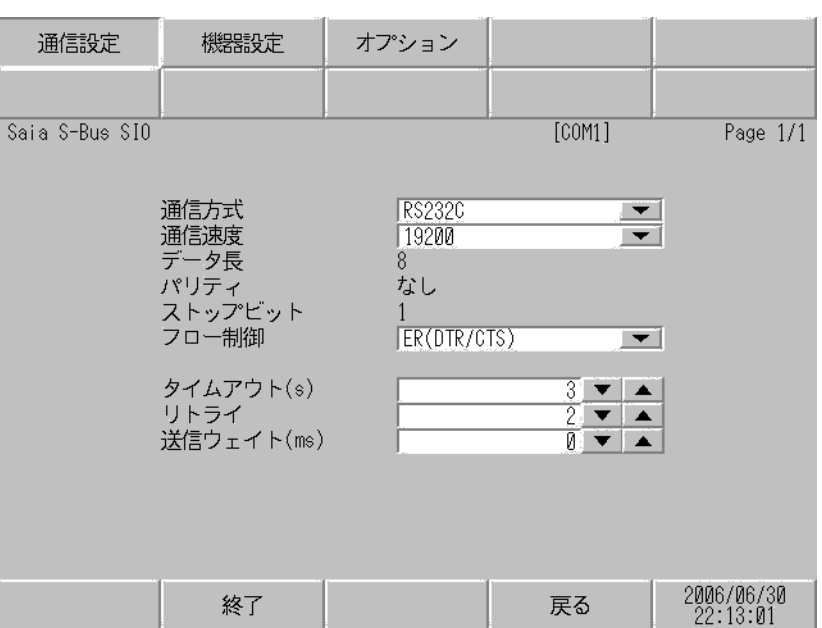

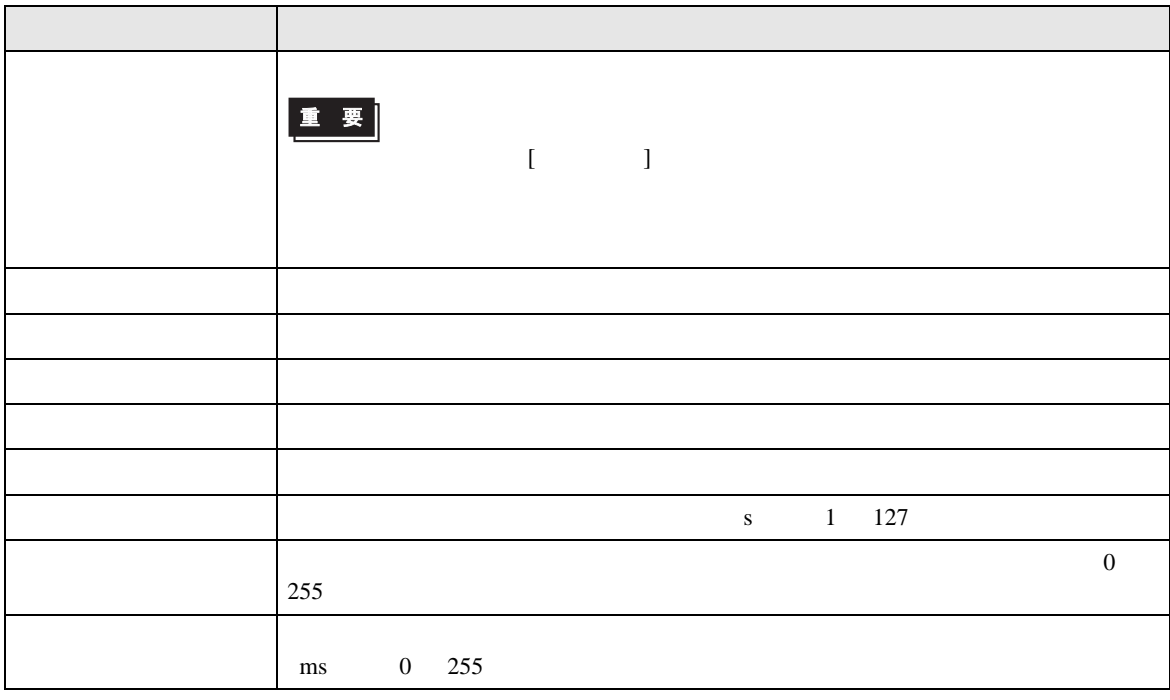

 $[$  and  $[$   $]$   $[$   $]$   $[$   $]$   $[$   $]$   $[$   $]$   $[$   $]$   $[$   $]$   $[$   $]$   $[$   $]$   $[$   $]$   $[$   $]$   $[$   $]$   $[$   $]$   $[$   $]$   $[$   $]$   $[$   $]$   $[$   $]$   $[$   $]$   $[$   $]$   $[$   $]$   $[$   $]$   $[$   $]$   $[$   $]$   $[$   $]$   $[$   $]$   $[$   $]$   $[$   $\left[ \begin{array}{cc} 0 & 0 & 0 \end{array} \right]$ 

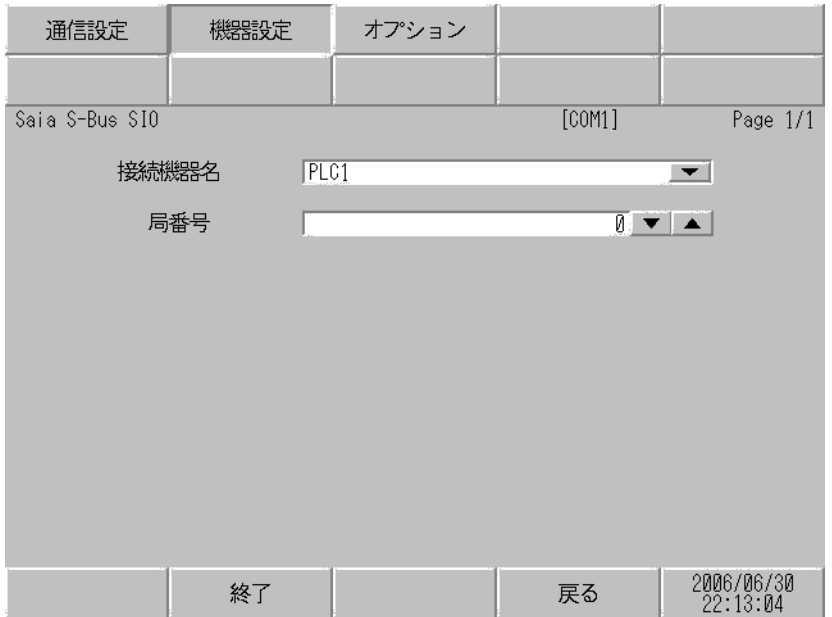

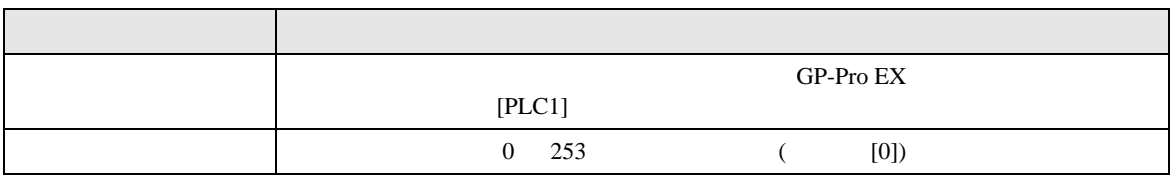

## $[$  and  $[$   $]$   $[$   $]$   $[$   $]$   $[$   $]$   $[$   $]$   $[$   $]$   $[$   $]$   $[$   $]$   $[$   $]$   $[$   $]$   $[$   $]$   $[$   $]$   $[$   $]$   $[$   $]$   $[$   $]$   $[$   $]$   $[$   $]$   $[$   $]$   $[$   $]$   $[$   $]$   $[$   $]$   $[$   $]$   $[$   $]$   $[$   $]$   $[$   $]$   $[$   $]$   $[$   $\{$

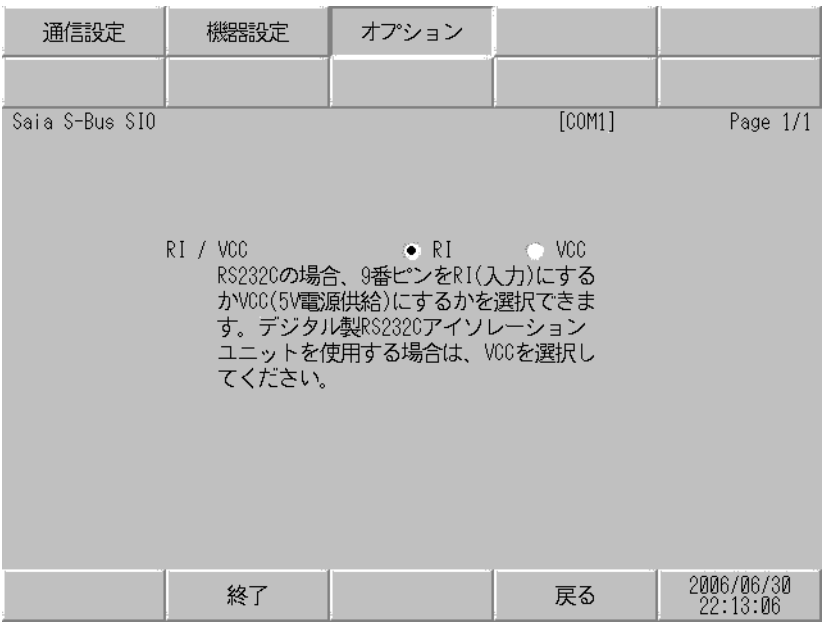

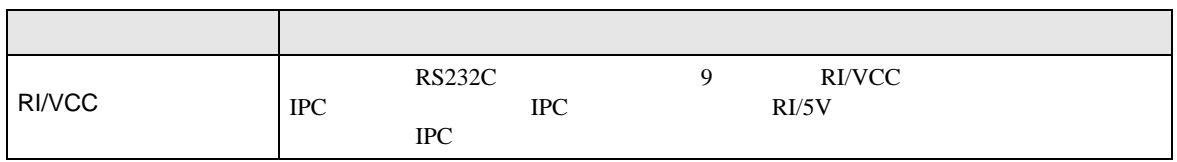

<span id="page-24-0"></span>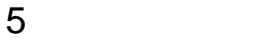

Saia-Burgess Controls Ltd.

- $FG$   $D$
- SG FG 56 SG 2012 SG 2013

結線図 1

<span id="page-24-1"></span>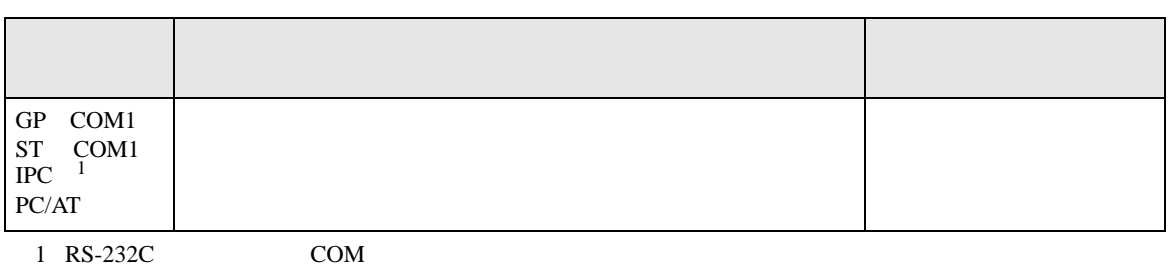

• ノイズなどの影響で通信が安定しない場合はアイソレーションユニットを接続してください。

 $\overline{\mathcal{F}}$  IPC COM 7

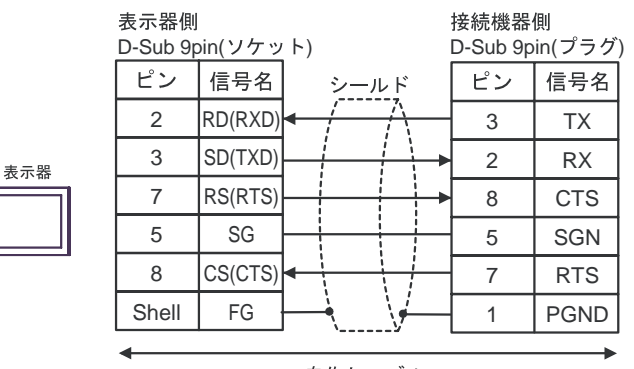

自作ケーブル

<span id="page-25-0"></span>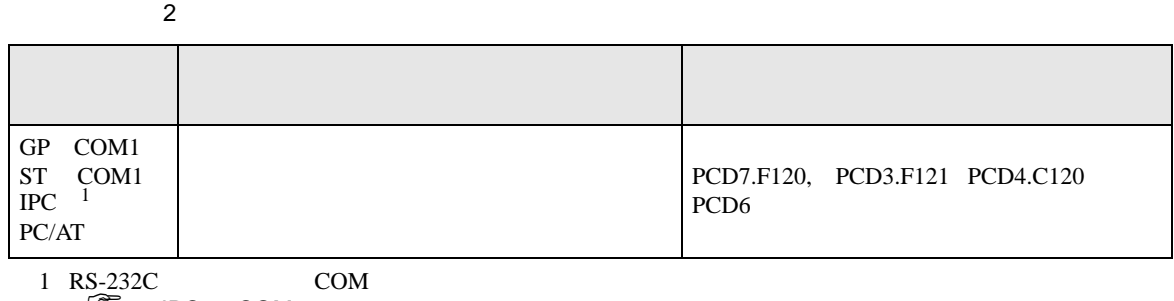

 $\overline{\mathscr{F}}$  IPC COM 7

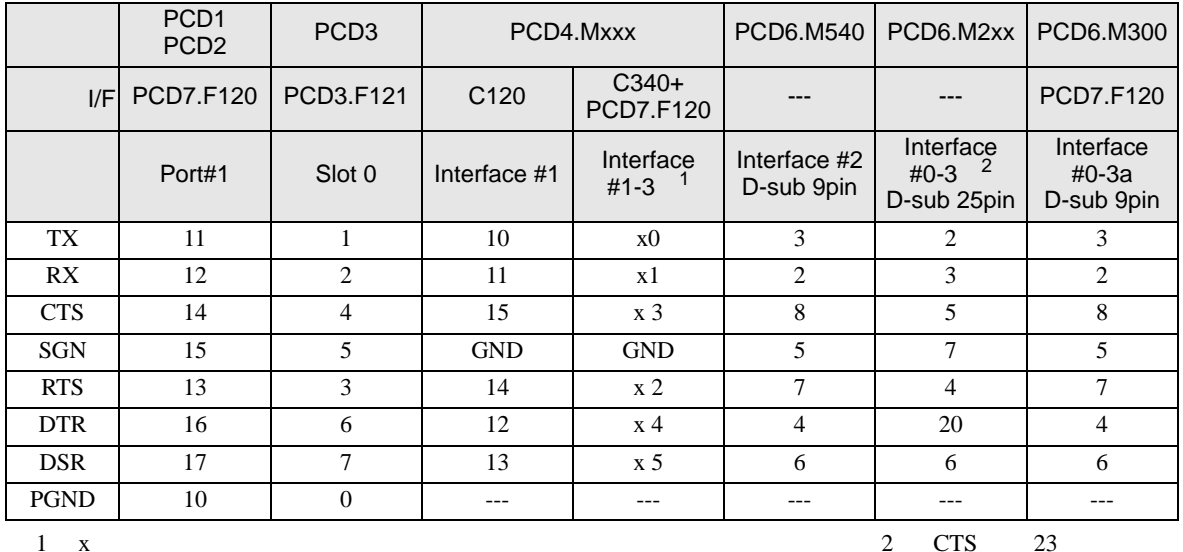

2 CPU CPU

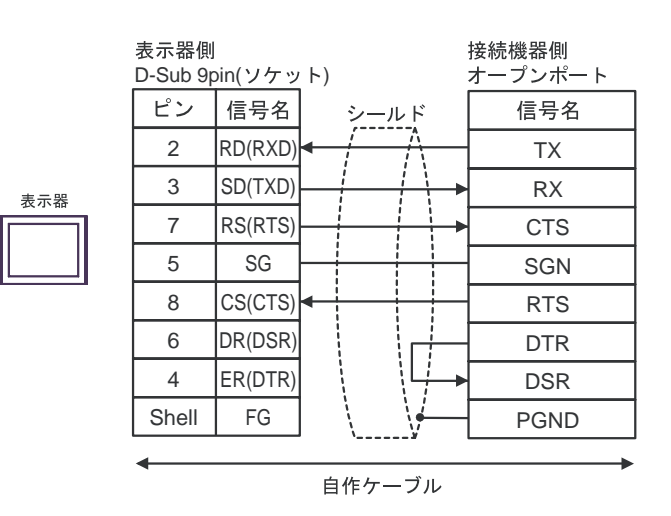

<span id="page-26-0"></span>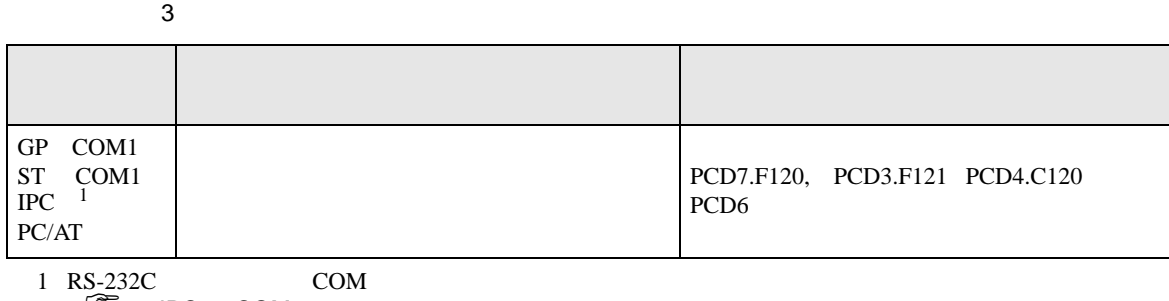

 $\overline{\mathscr{F}}$  IPC COM 7

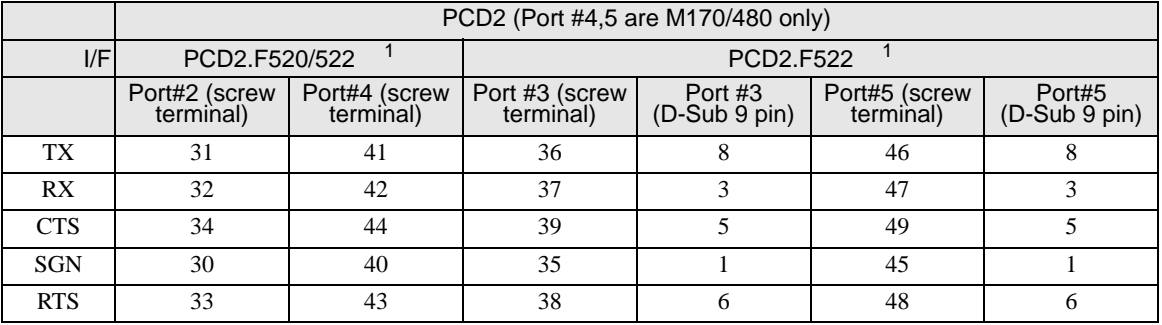

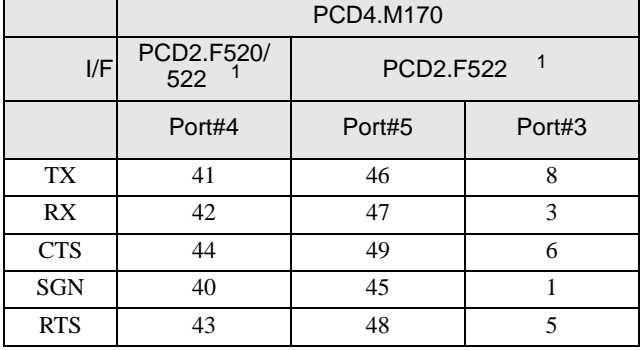

1 RS232c

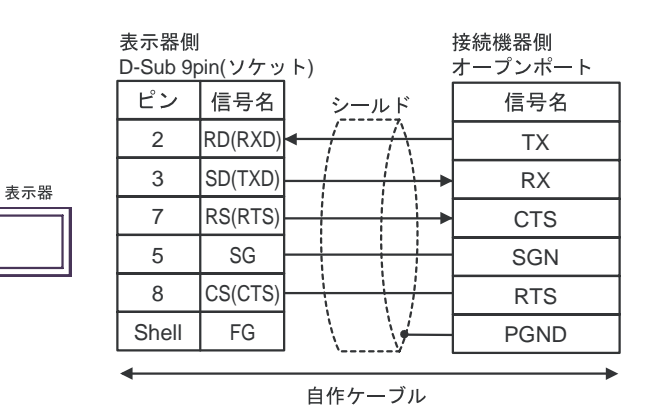

<span id="page-27-0"></span>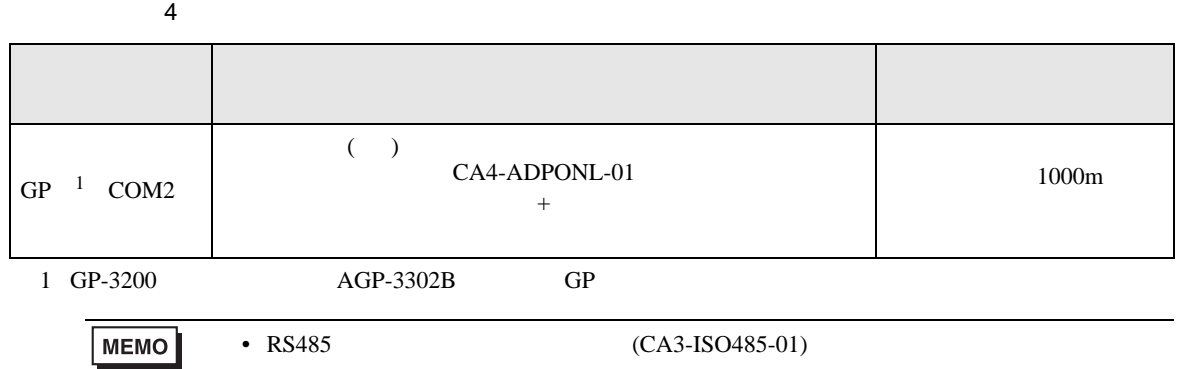

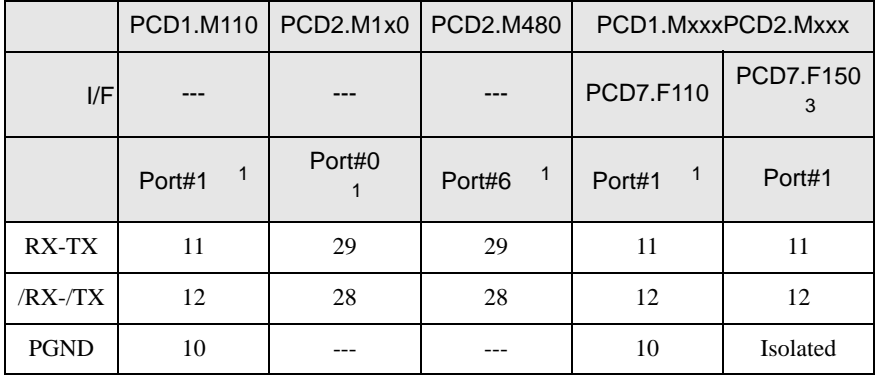

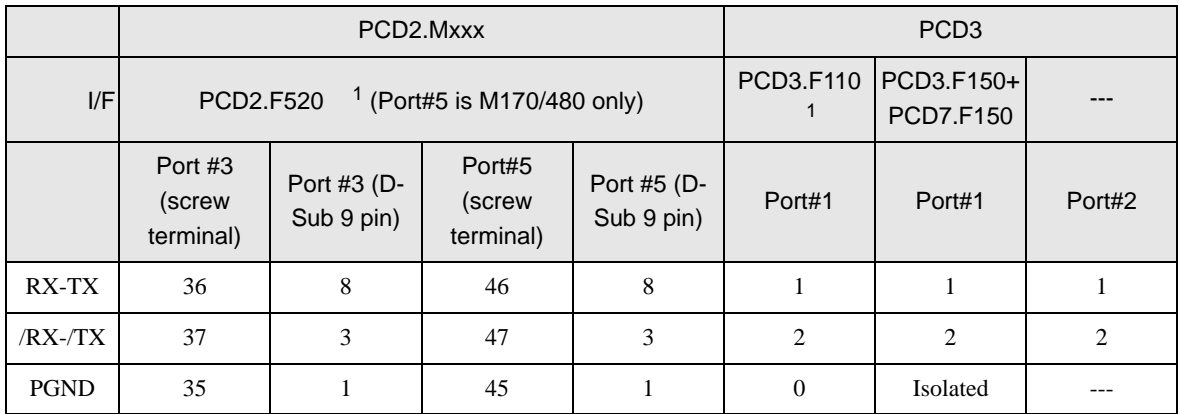

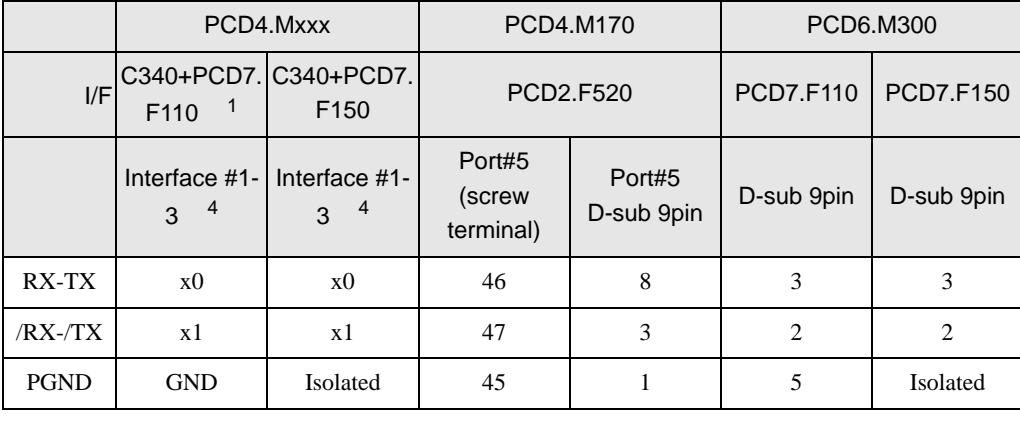

## $1$

## 2 PCD1.M110

 $3 \times$   $3 \times$  RX-TX  $30$ 

 $\bullet$  1 1

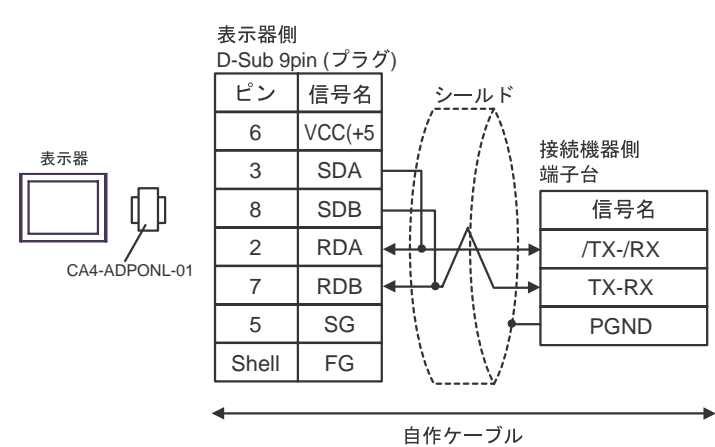

CA4-ADPONL-01

 $\bullet$  1 n

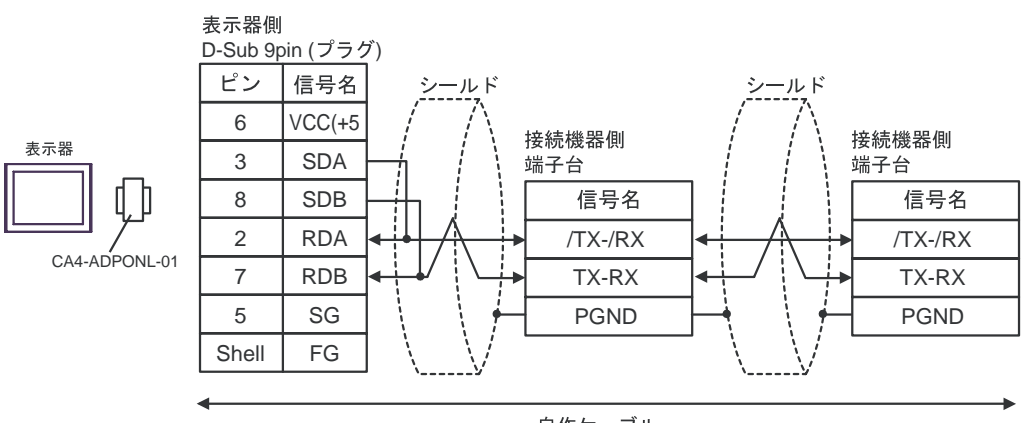

自作ケーブル

結線図 5

<span id="page-29-0"></span>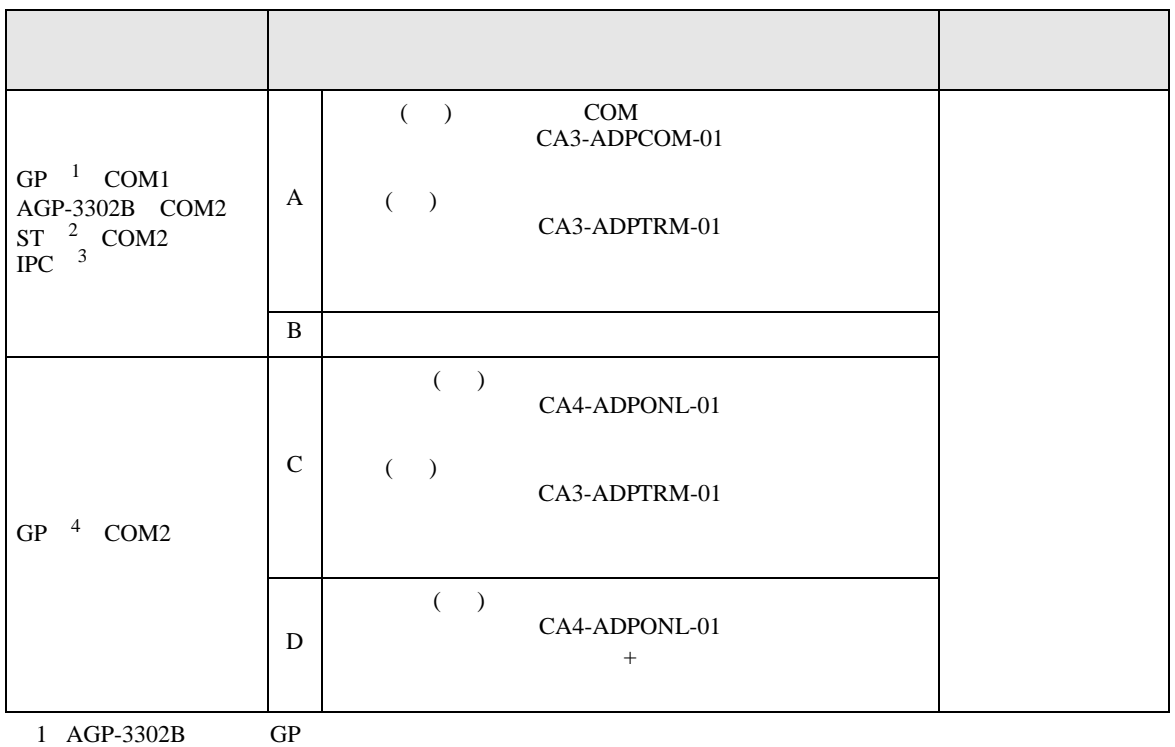

 $2$  AST-3211A ST

 $3 \text{ RS-}422/485(4)$  COM T

4 GP-3200  $AGP-3302B$  GP

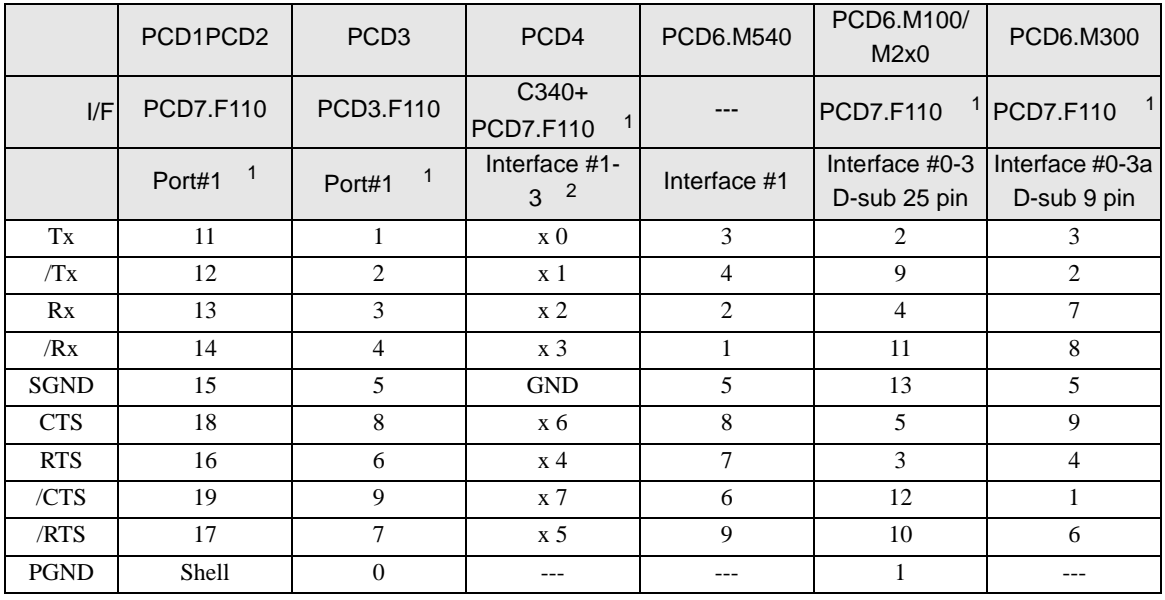

- $1 \text{ RS}422 \text{} \text{}$  150
- 

 $2 \times$  x  $3 \text{Tx} \quad 30$ 

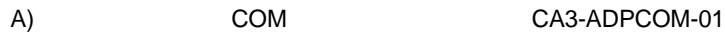

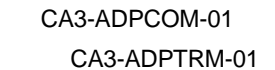

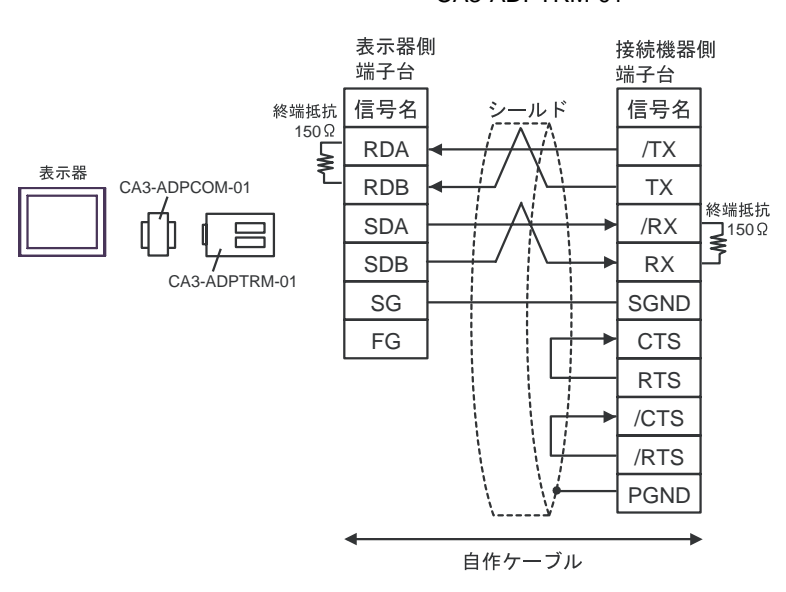

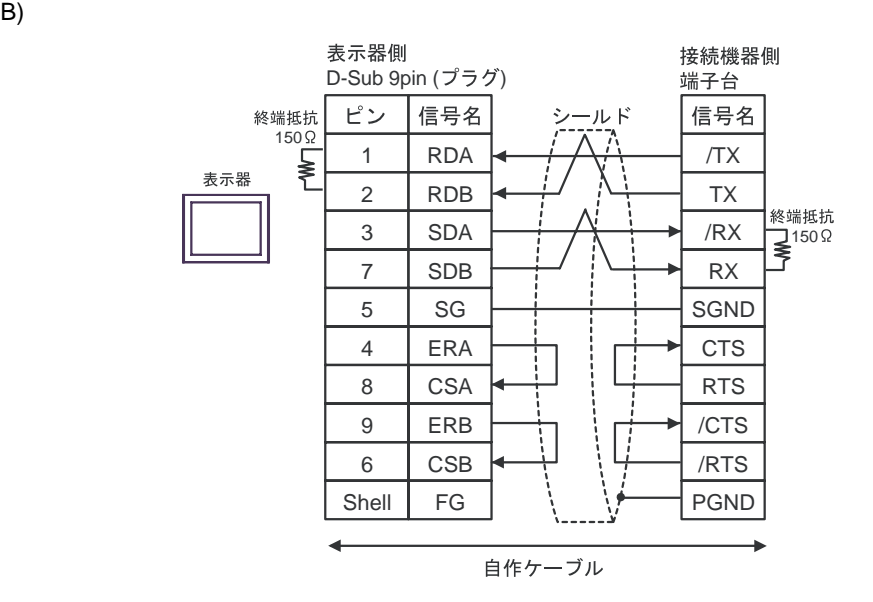

C)  $CA4-ADPONL-01$ 

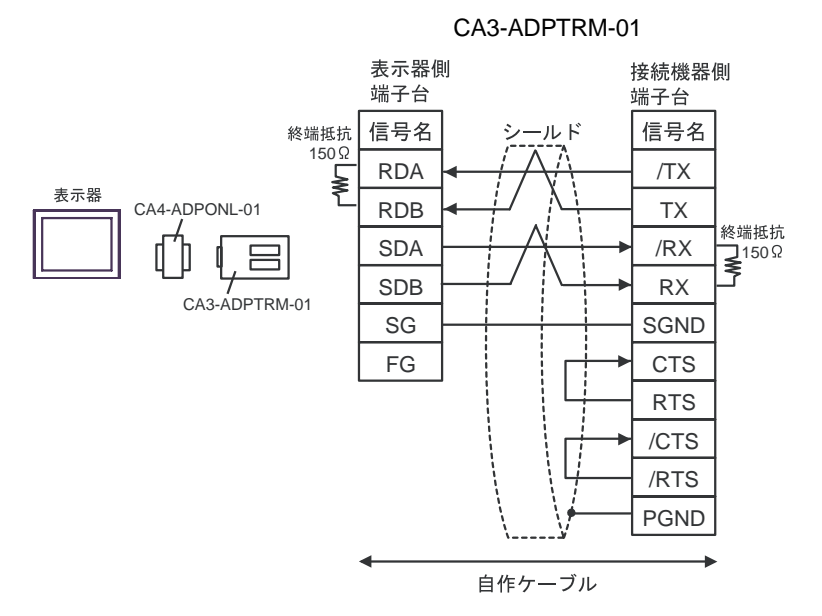

D)  $CAA\text{-}ADPONL\text{-}01$ 

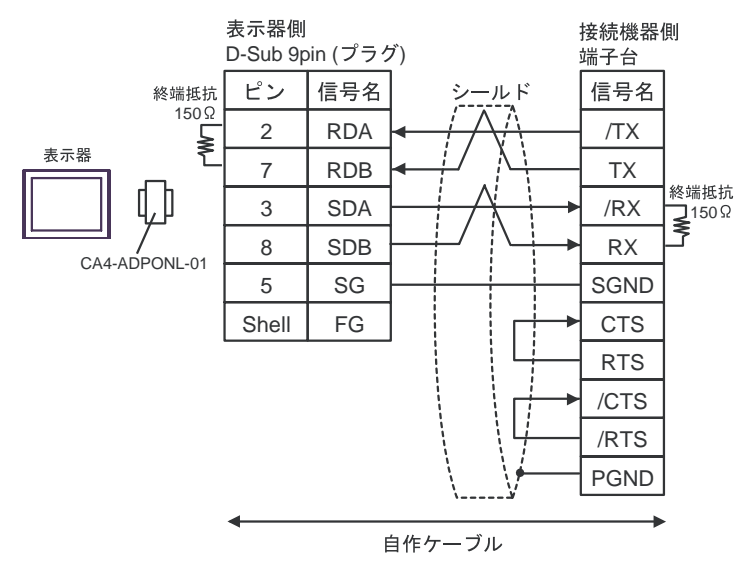

結線図 6

<span id="page-32-0"></span>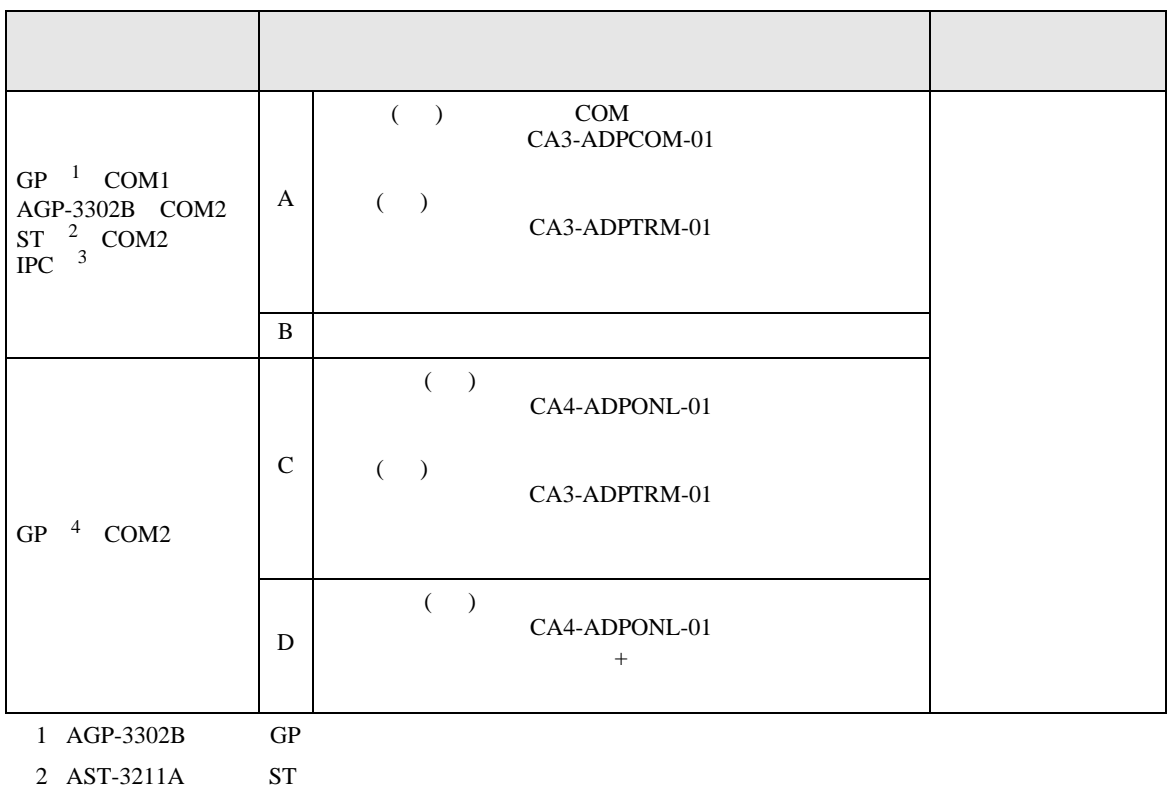

 $3 \text{ RS-}422/485(4)$  COM T

4 GP-3200  $\overline{AGP}$ -3302B GP

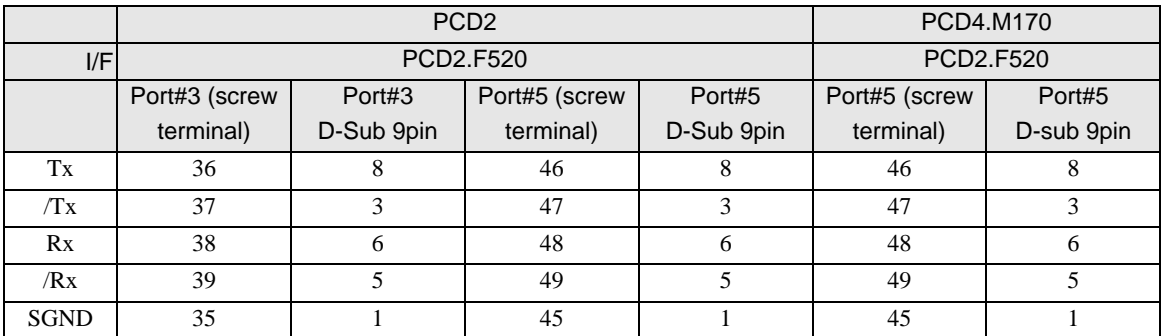

A) COM COM CA3-ADPCOM-01

CA3-ADPTRM-01

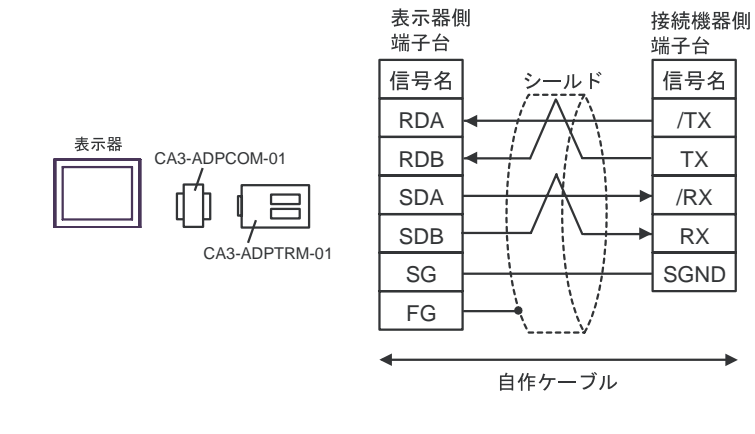

B) and the contract of the contract of the contract of the contract of the contract of the contract of the contract of the contract of the contract of the contract of the contract of the contract of the contract of the con

表示器側 接続機器側 D-Sub 9pin  $( \n\mathcal{I} \nabla \mathcal{I} )$ 端子台 信号名 ピン -ルド 信号名 1 RDA /TX 表示器 2 RDB TX 3 SDA /RX 7 SDB RX 5 SG **SGND** 4 ERA 8 **CSA** 9 ERB 6 CSB Shell FG 自作ケーブル

C)  $CA4-ADPONL-01$ 

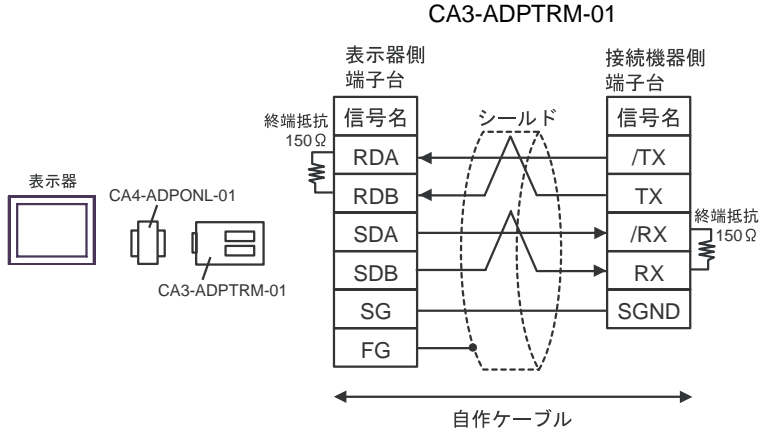

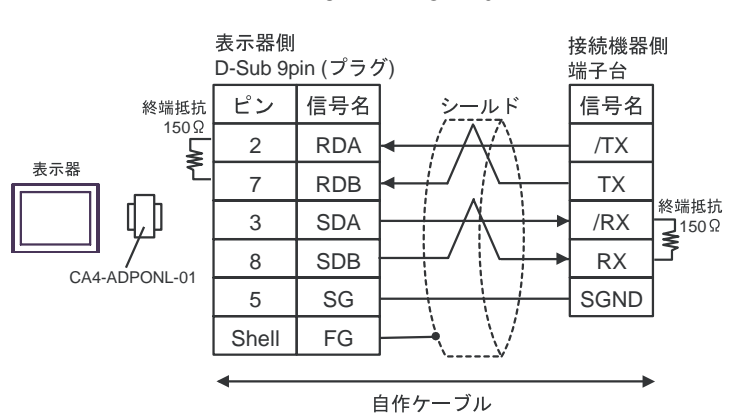

D)  $CAA-ADPONL-01$ 

<span id="page-35-0"></span>6 to the contract of the contract of the contract of the contract of the contract of the contract of the contra<br>The contract of the contract of the contract of the contract of the contract of the contract of the contract o

## 6.1 PCD1

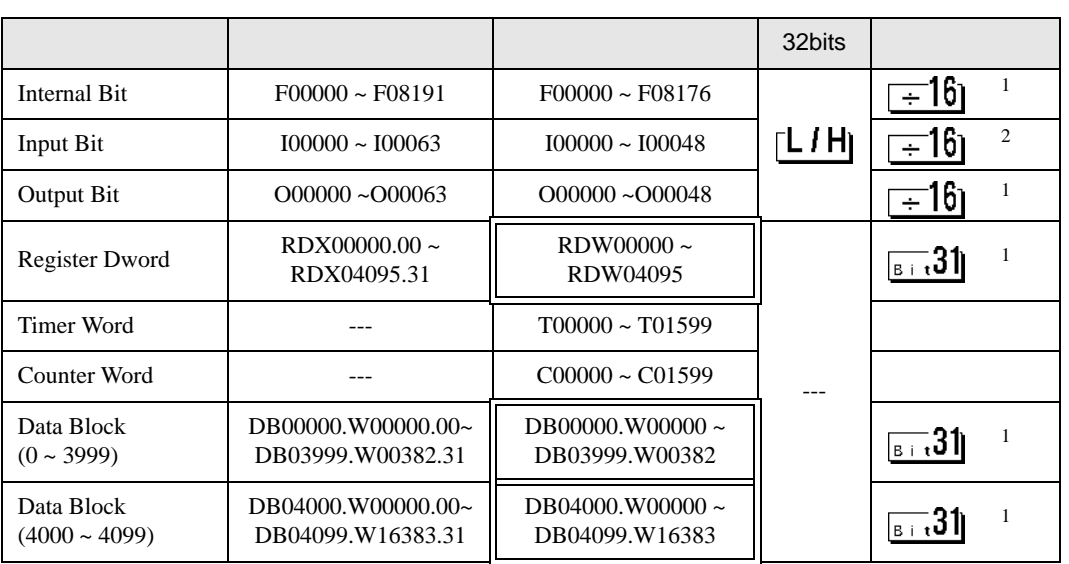

 $\Box$ 

3

 $1$ 

 $\overline{2}$ 

• GP-Pro EX **MEMO** SP-Pro EX 1.4LS • そのアイコンについてはマニュアル表記上の注意を参照してください。  $\mathbb{Q}$ 

# 6.2 PCD2 .M110

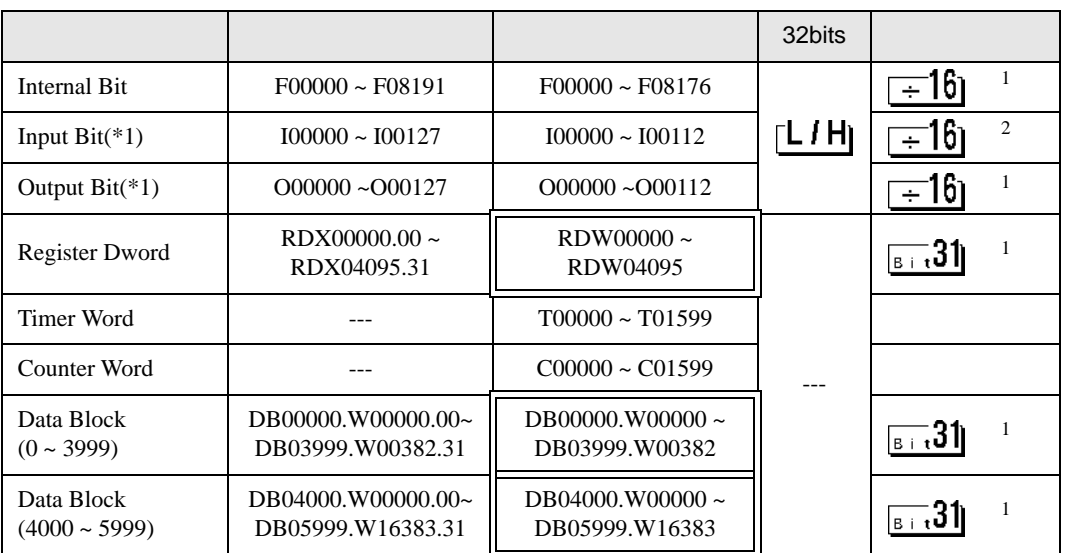

 $1$ 

 $2 \overline{a}$ 

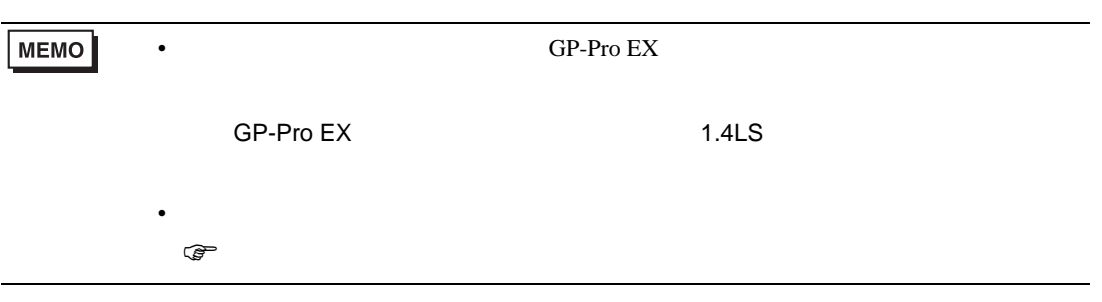

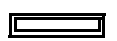

6.3 PCD2 .M120/M150

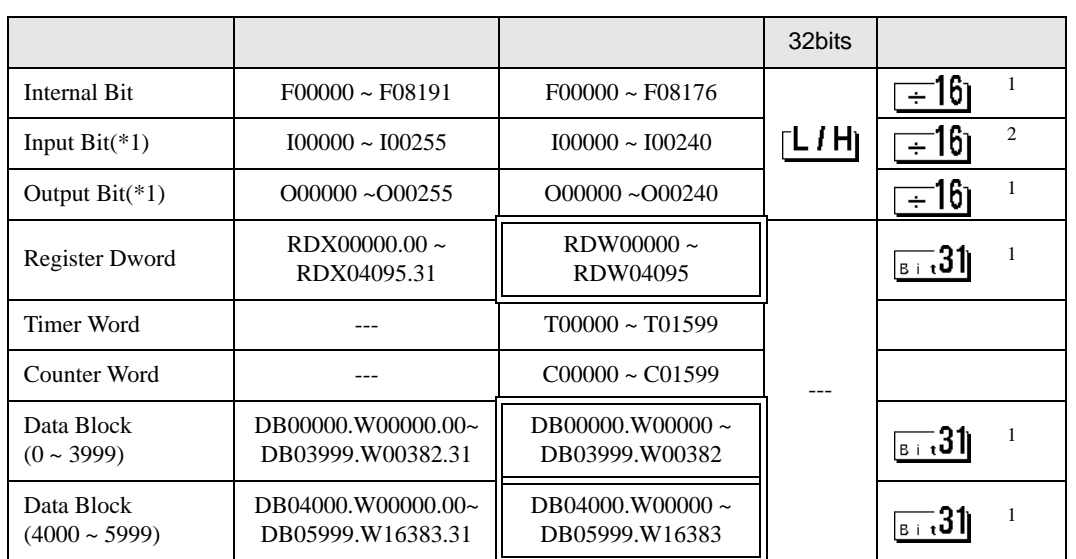

 $\Box$ 

 $1$ 

 $2 \overline{a}$ 

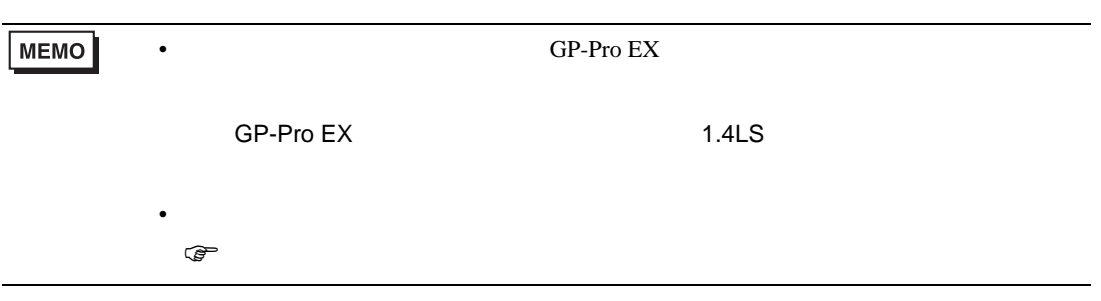

# 6.4 PCD2 .M170

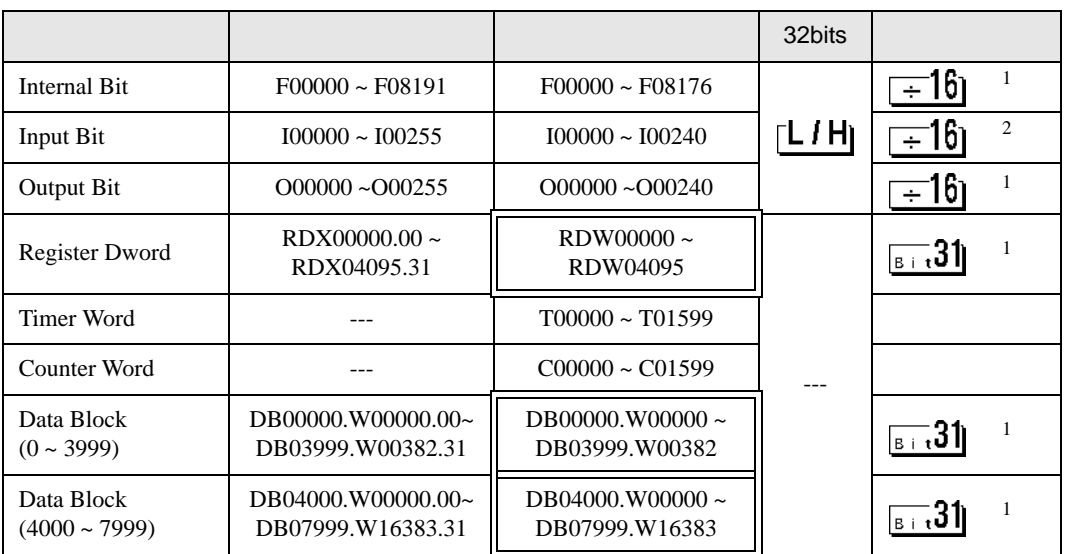

 $1$ 

 $2 \overline{a}$ 

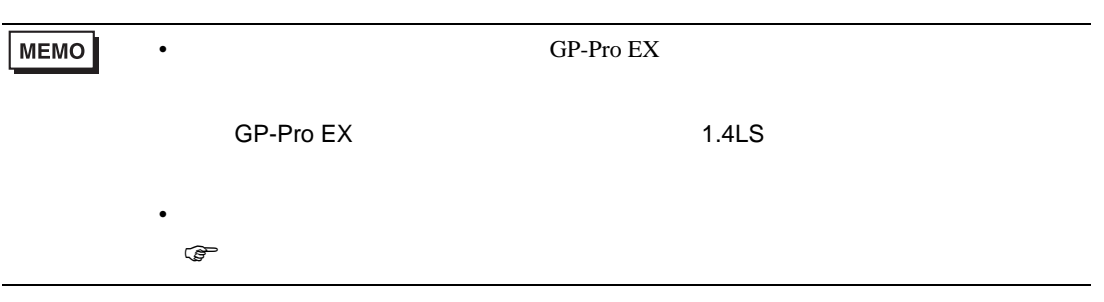

 $\Box$ 

## 6.5 PCD2 .M480

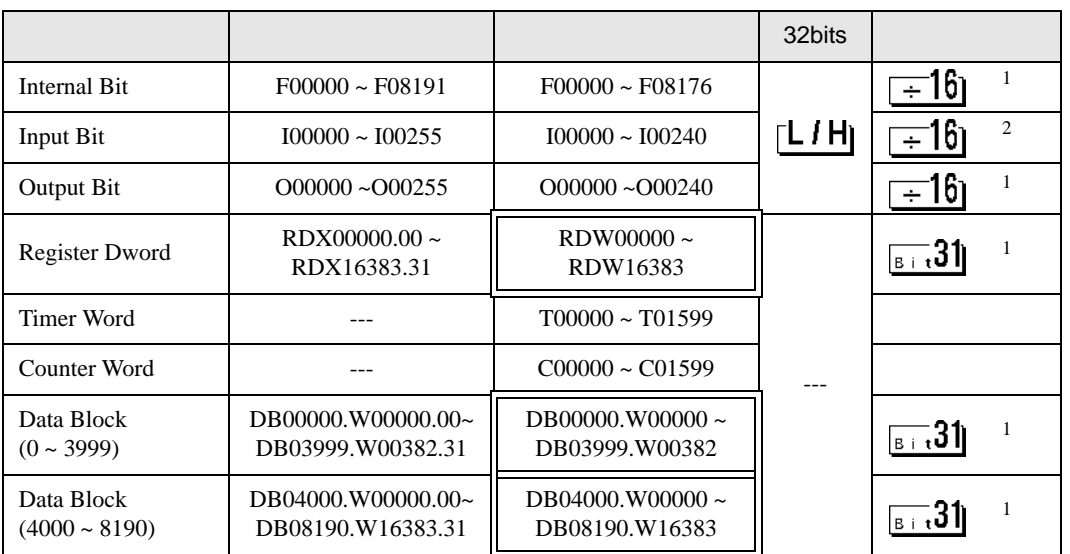

 $1$ 

 $2 \overline{a}$ 

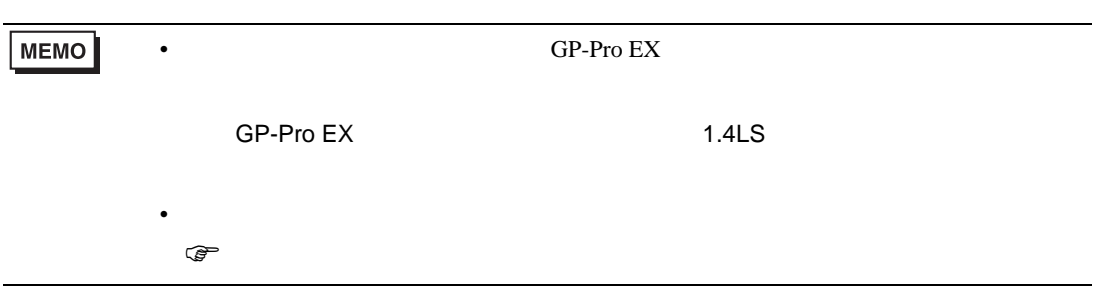

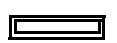

6.6 PCD3 .M3020

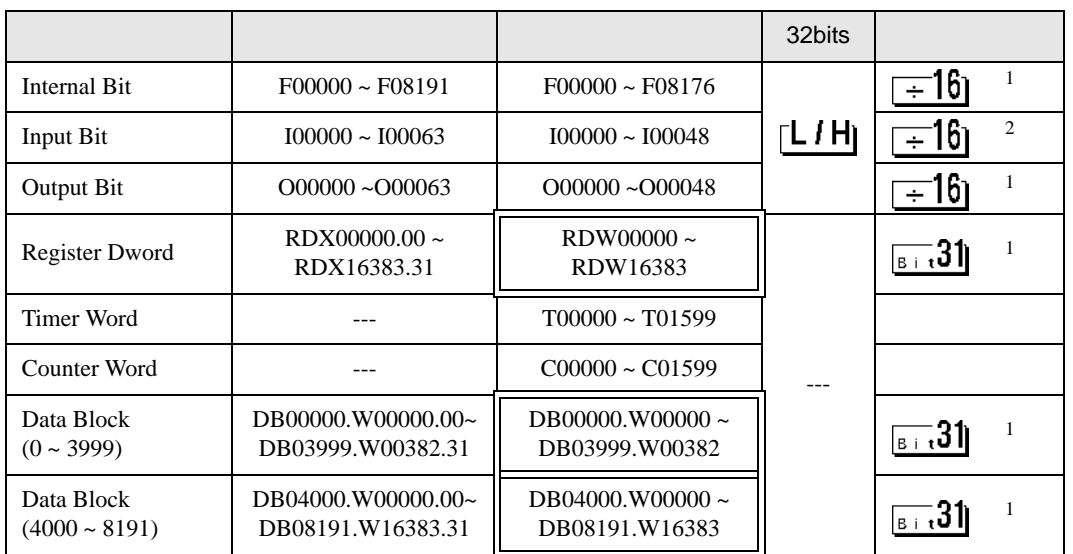

#### $1$

 $2 \overline{a}$ 

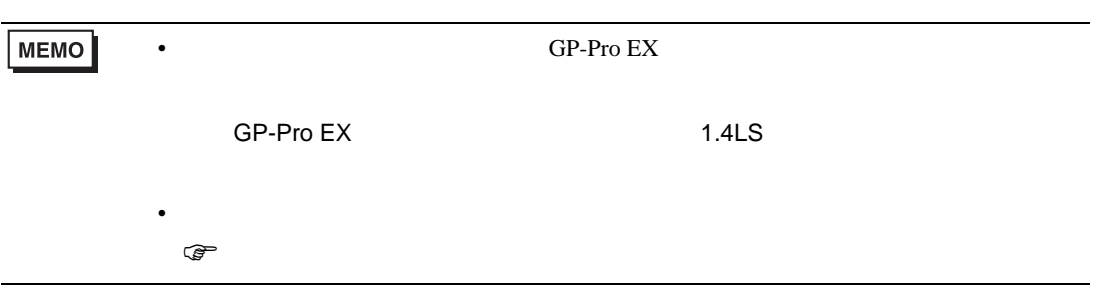

 $\Box$ 

6.7 PCD3 .M3230/3330/5440/5540

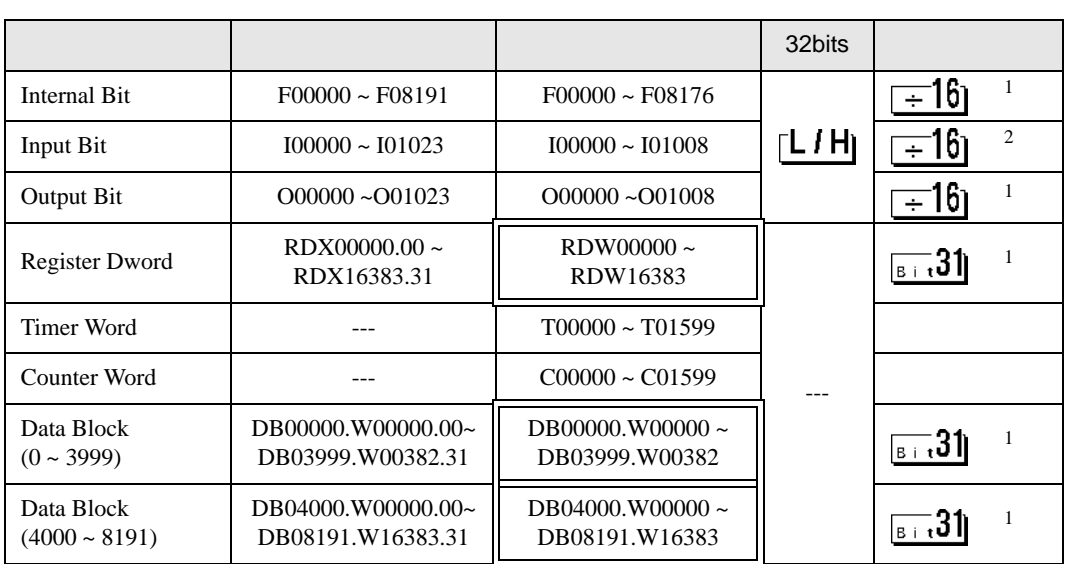

 $\Box$ 

#### $1$

 $2 \overline{a}$ 

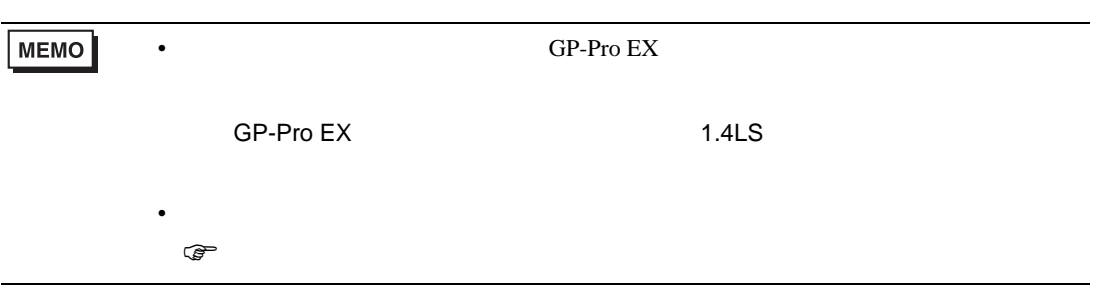

## 6.8 PCD4

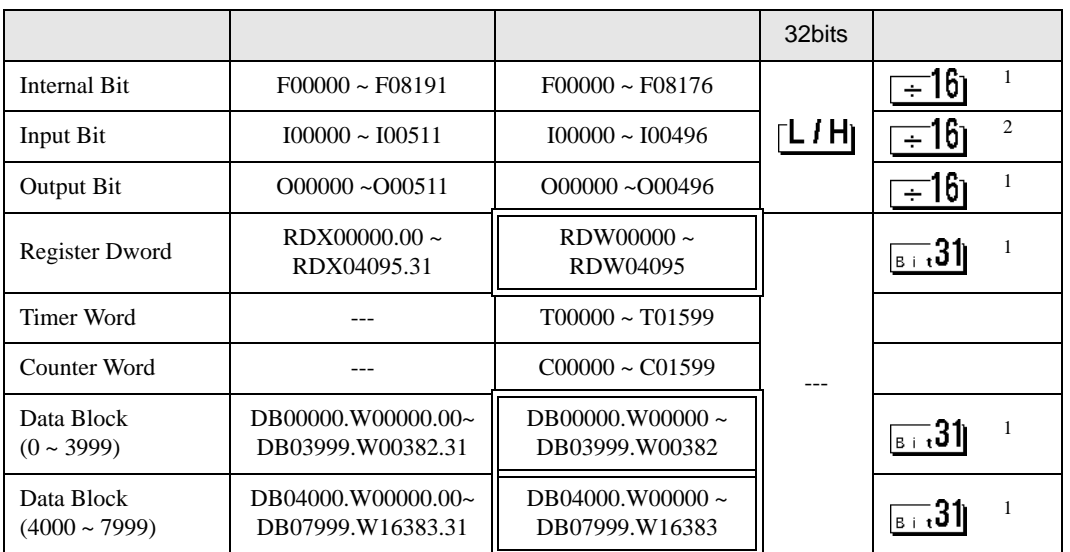

#### $1$

 $2 \overline{a}$ 

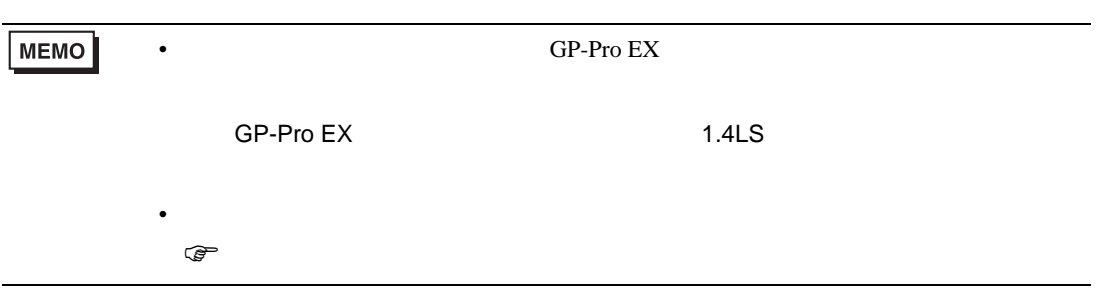

# $\Box$

# 6.9 PCD6

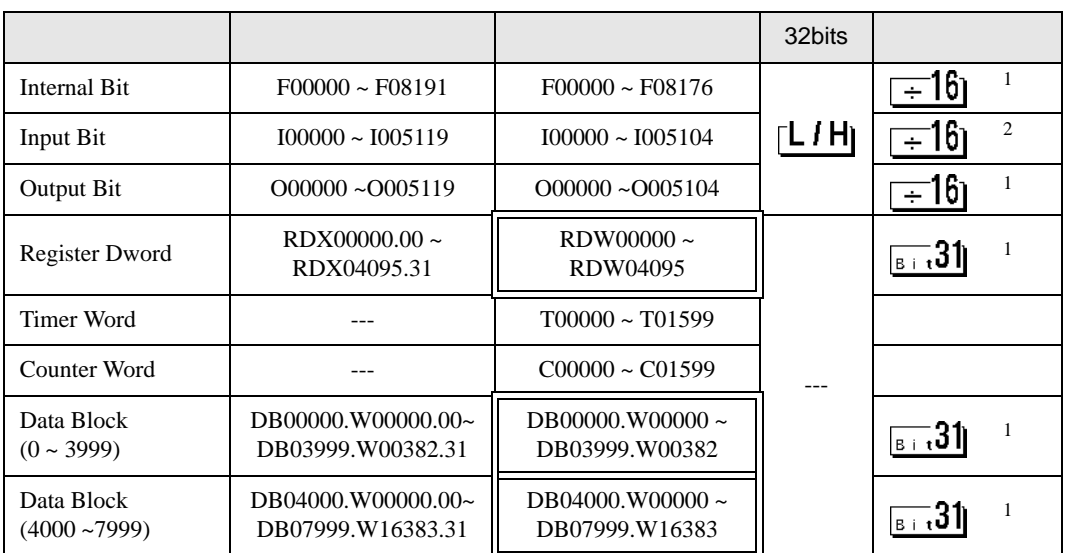

#### $1$

 $2 \overline{a}$ 

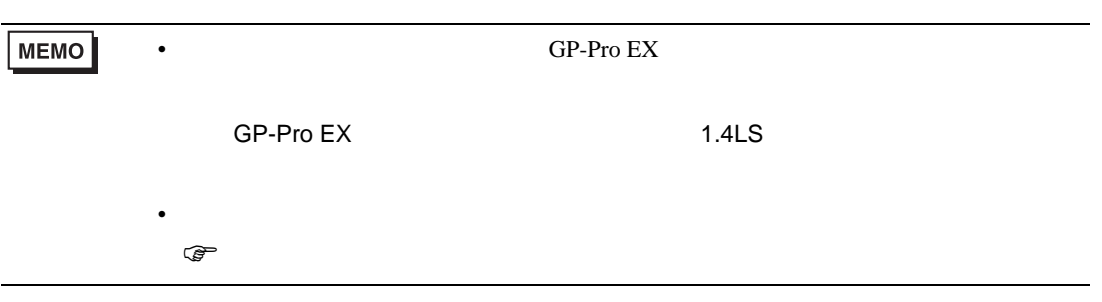

## $\Box$

<span id="page-44-0"></span>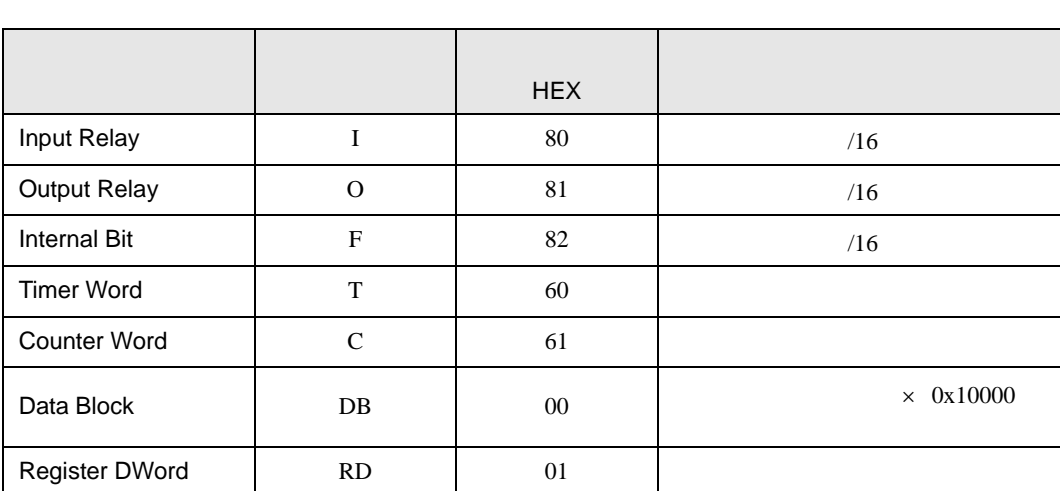

<span id="page-45-0"></span>8 エラー

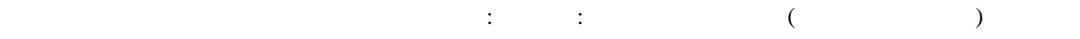

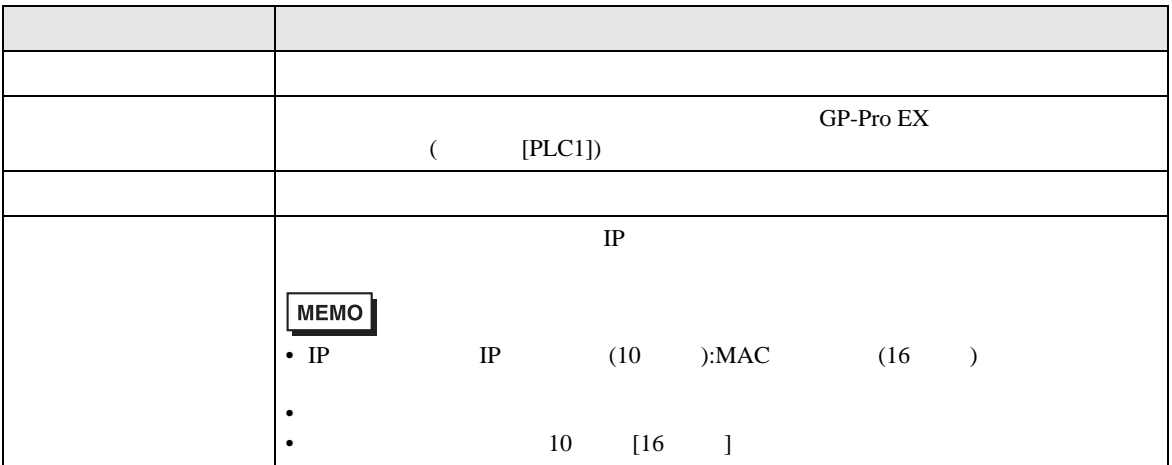

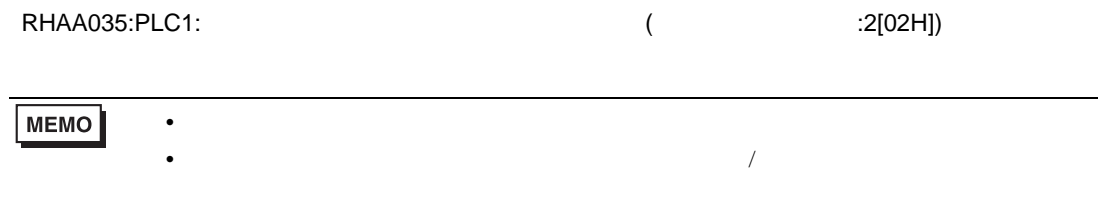

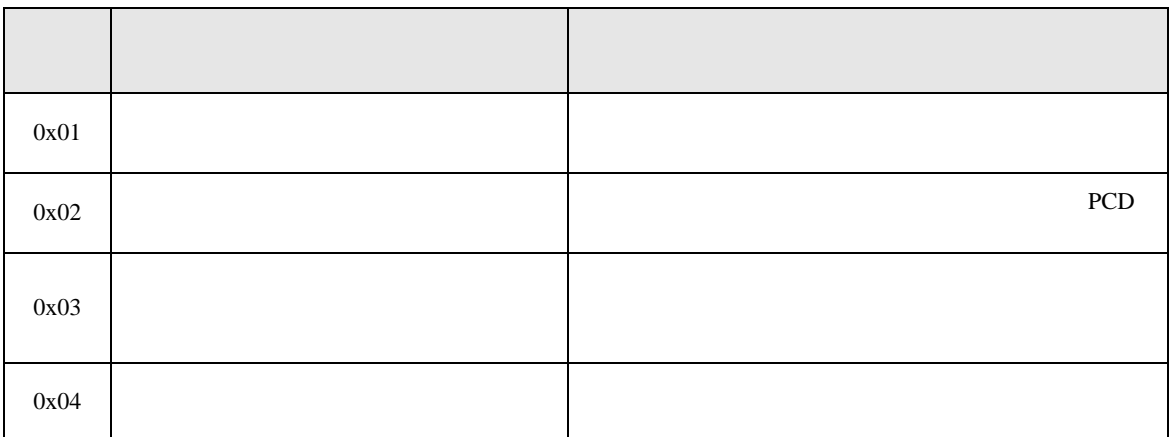